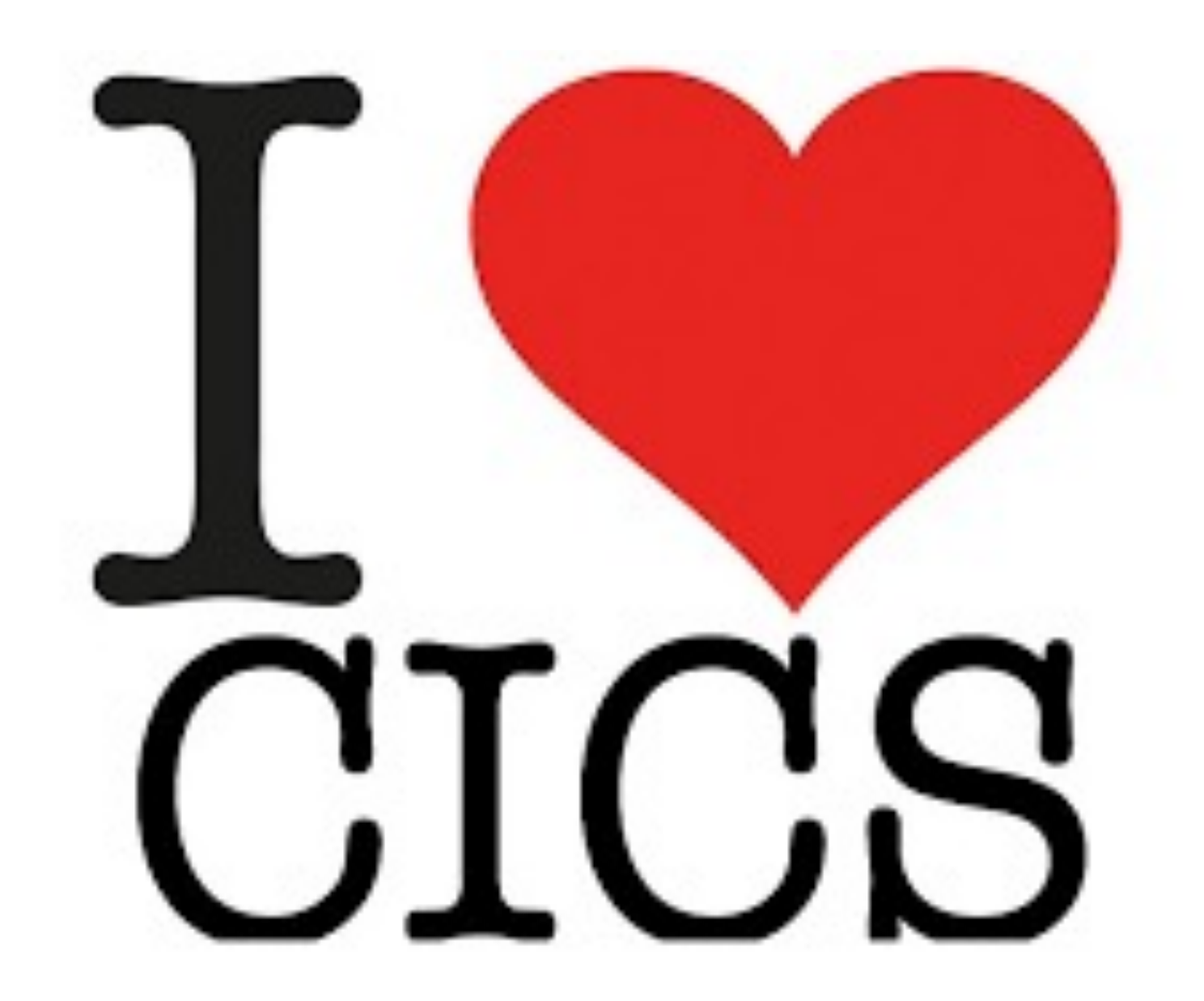

# $I$  THE LINUX FOUNDATION

The Linux Foundation and the projects we support form the most ambitious and successful investment in the creation of shared technology

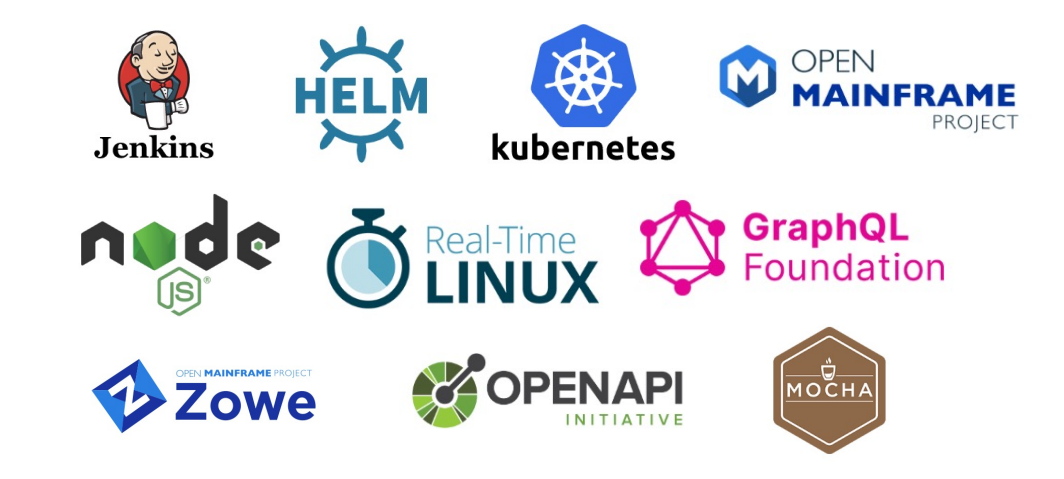

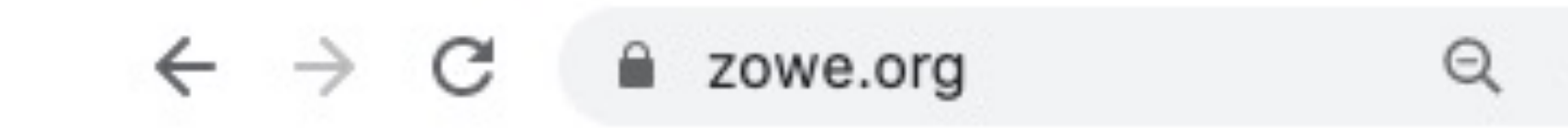

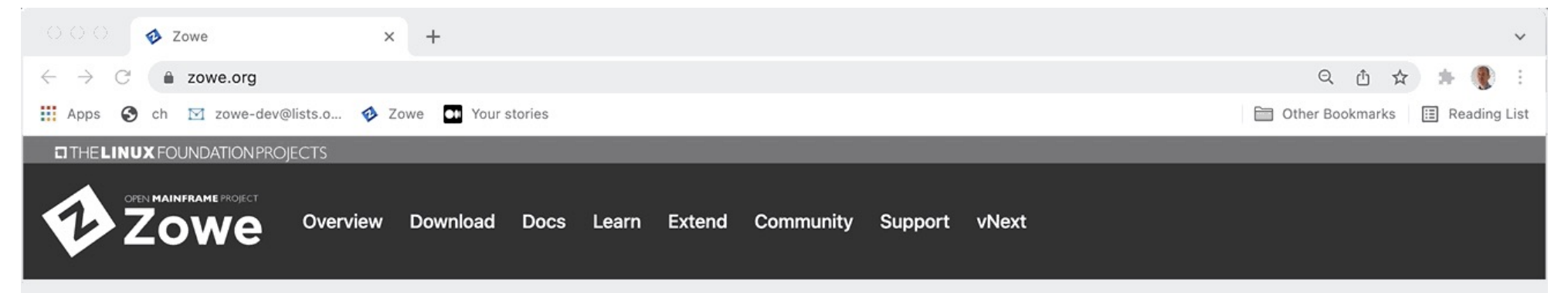

### **Announcements**

Zowe 1.27.2 is now available. You can download the installers and PTFs (UO02000 UO02020) for this release from the Download page. To learn what's new in this release, see the Release notes.

Mark your calendars - the next weekly series of Zowe v2 Office Hours begins Wed Apr 6th 12:00pm EST Learn More

Zowe is NOT affected by the recently published log4j vulnerability. For more information, click Learn More

### **Open, Simple, Familiar**

Combining the past and the present to build the future of mainframe

Zowe is an integrated and extensible open source framework for z/OS. Zowe, like Mac OS or Windows, comes with a set of APIs and OS capabilities that applications build on and also includes some applications out of the box.

Zowe offers modern interfaces to interact with z/OS and allows you to work with z/OS in a way that is similar to what you experience on cloud platforms today. You can use these interfaces as delivered or through plug-ins and extensions that are created by clients or third-party vendors.

Zowe is composed of several components, each improving the learning ability, accessibility, and possibility of mainframe development.

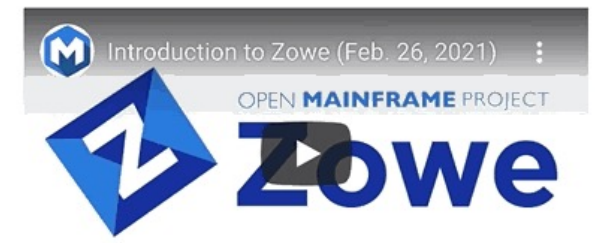

#### 4 Zowe Application Framework

#### Download Slides (.pptx) | Download Transcript (.txt)

https://mainframeupdate.blogspot.com/2022/01/the-arcati-mainframe-

Zowe, the open-source way of accessing mainfram 2018. 19 percent of sites said that they are already technology, with a massive 50 percent of sites have it in the coming year. Open-source technology is r commonplace on mainframes.

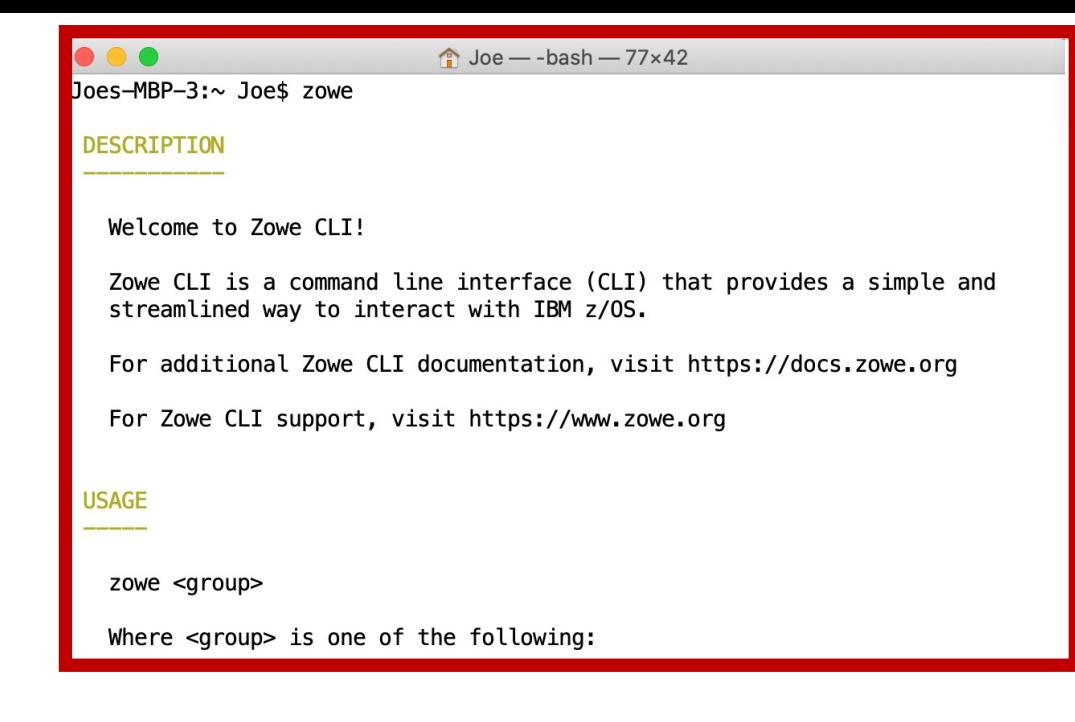

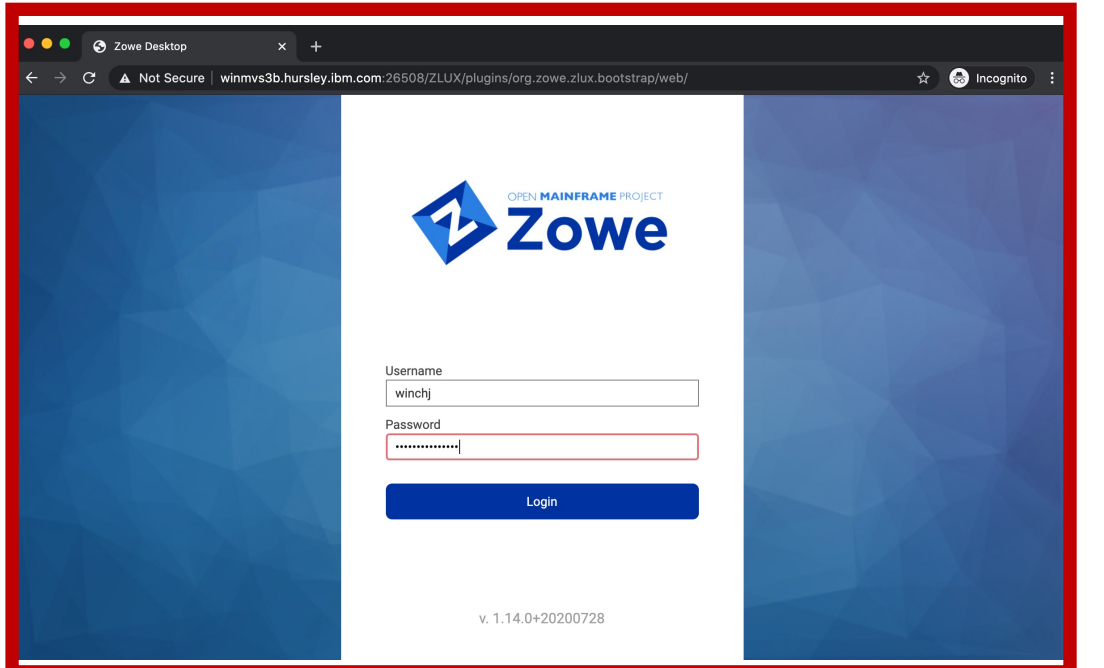

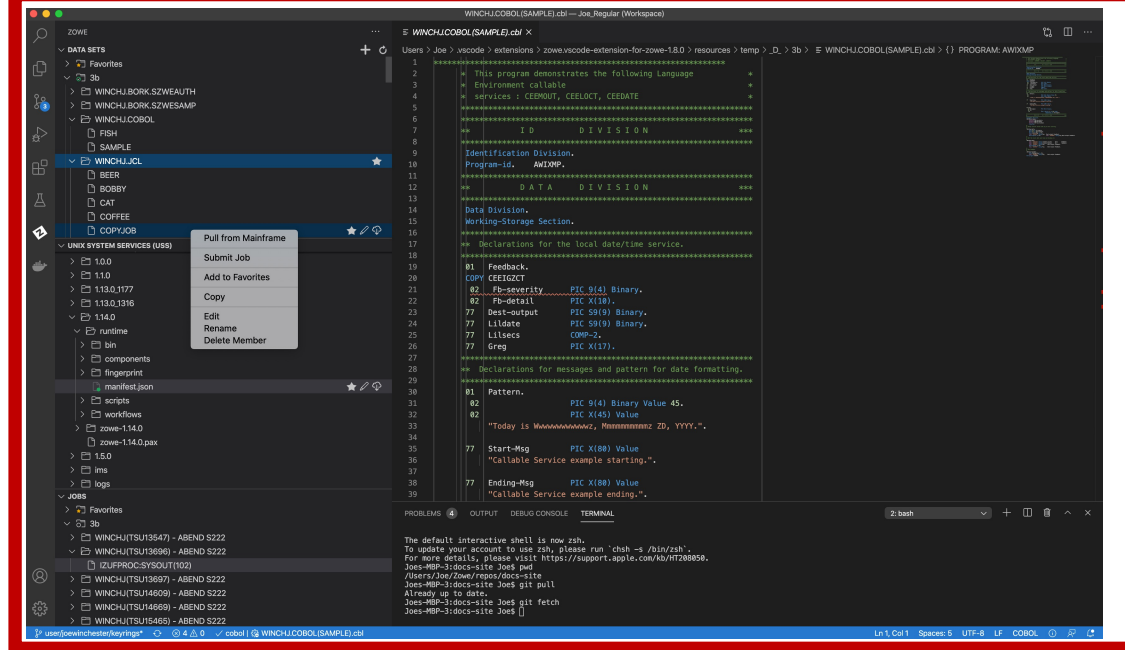

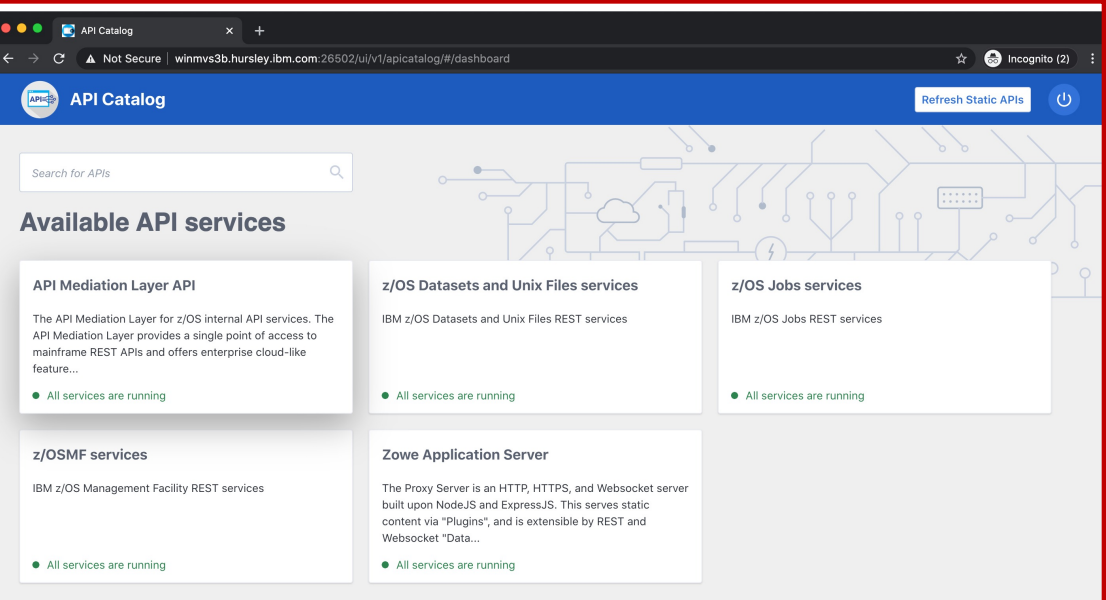

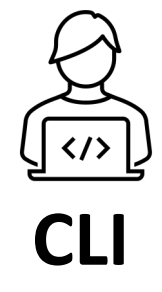

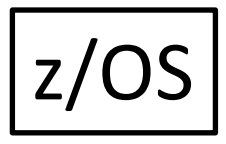

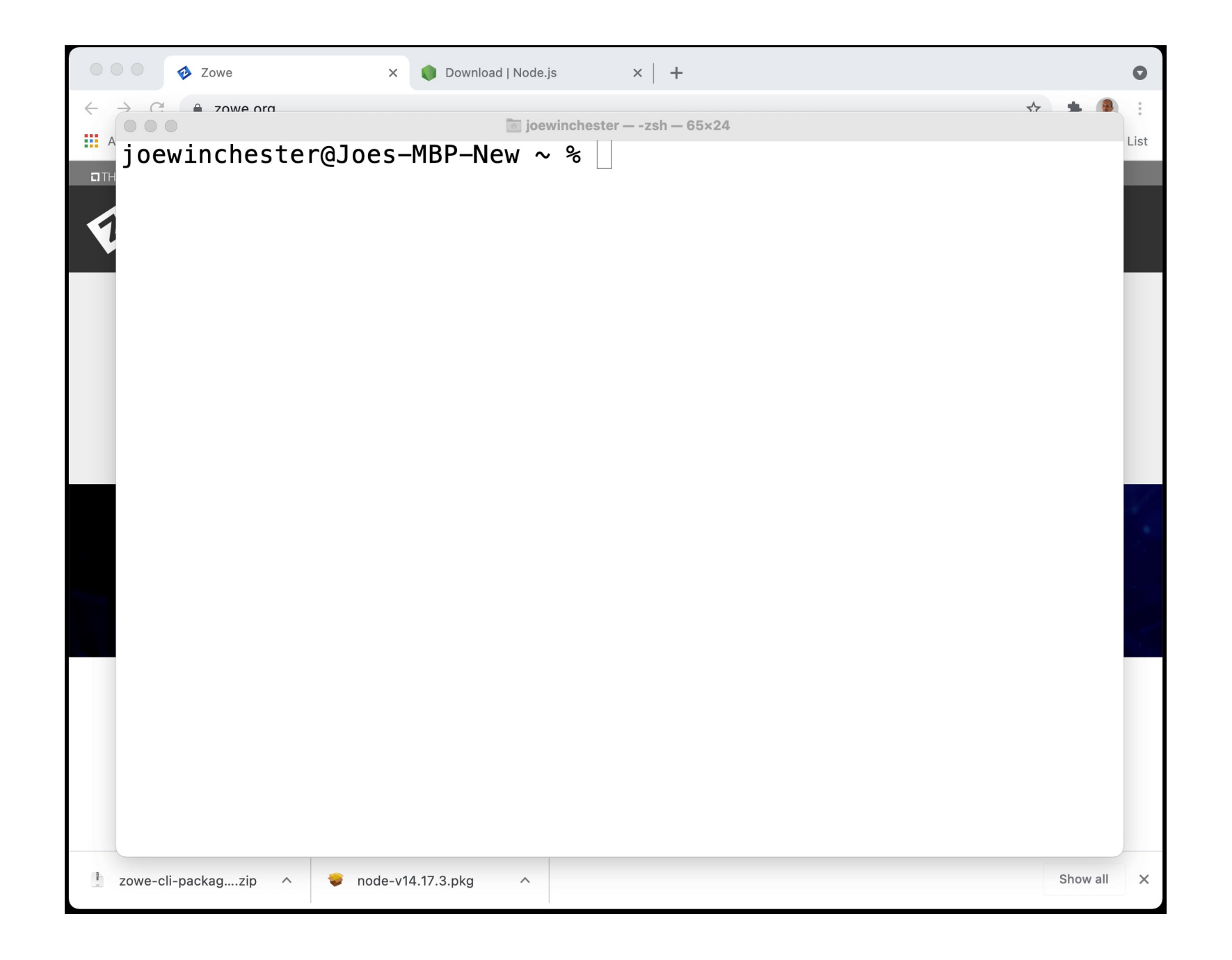

# Using the Zowe Command Line Interface

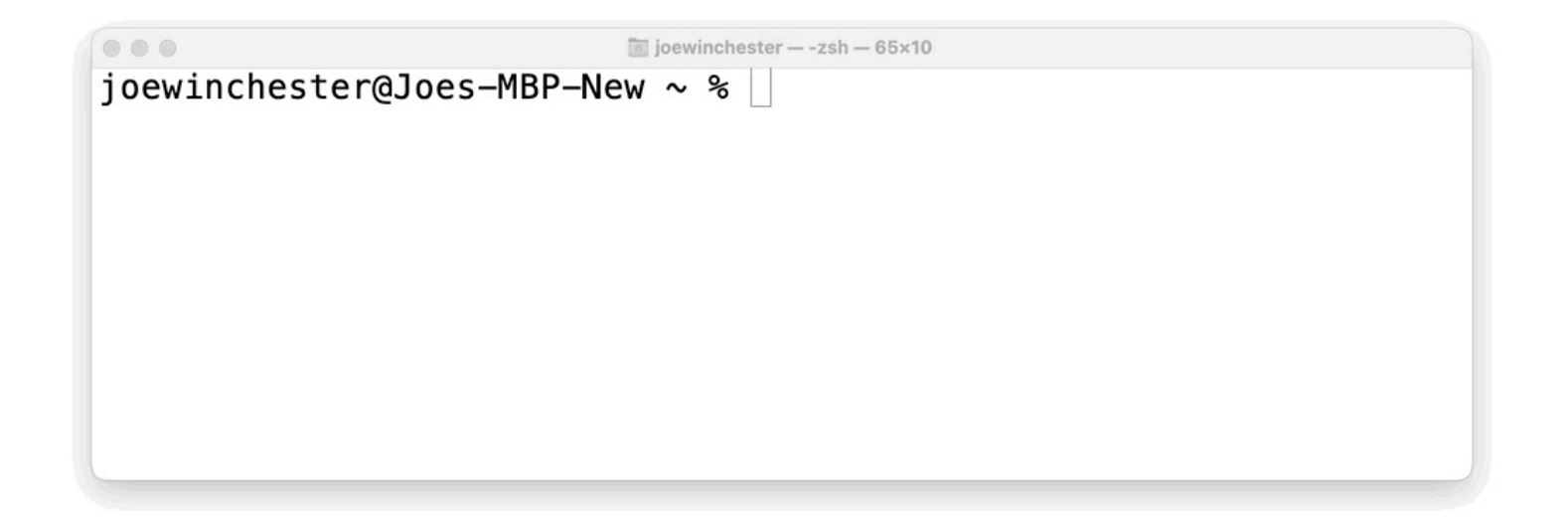

```
# Check and see if pds already exists
MATCHES='zowe zos-files list data-set "$DEMO_PDS" --zosmf-p $ZOSMF_PROFILE --response-format-json | jq -r '.data.apiResponse.returnedRows''
if [ $MATCHES -qt 0]; then
    echo "Data set $DEMO_PDS already exists, deleting"
    zowe zos-files delete data-set -f "$DEMO_PDS" --zosmf-p $ZOSMF_PROFILE
zowe zos-files create data-set-classic $DEMO PDS --zosmf-p $ZOSMF PROFILE
zowe zos-files upload stdin-to-data-set "$DEMO PDS(INPUT)" <<< $1 --zosmf-p $ZOSMF PROFILE
zowe zos-files upload stdin-to-data-set --zosmf-p $ZOSMF_PROFILE "$DEMO_PDS(COPY)" <<EOF
//COPY JOB 123456, 'TSTRADM',NOTIFY='TSTRADM',
          CLASS=A, MSGCLASS=H, MSGLEVEL=(1,1)
//STEP1
          EXEC PGM=IEBGENER
//SYSPRINT DD SYSOUT=A
//SYSIN
          DD DUMMY
//SYSUT1
          DD DISP=SHR, DSN=$DEMO_PDS(INPUT)
//SYSUT2
          DD DISP=SHR, DSN=$DEMO PDS(OUTPUT)
//STEP2
          EXEC PGM=AOPBATCH, PARM='sleep 5'
EOF
JOBID='zowe jobs submit data-set "$DEMO_PDS(copy)" --zosmf-p $ZOSMF_PROFILE --response-format-json | jq -r '.data.jobid''
GCUO ADDITO IS PANDID
i = 0"
while [si -lt 5]do
   sleep 1s
   STATUS='zowe jobs view job-status-by-jobid $JOBID --response-format-json --zosmf-p $ZOSMF_PROFILE | jq -r '.data.status''
   if [ "$STATUS" = "OUTPUT" ]; then
        echo "Job $JOBID has now completed"
        i=5
```
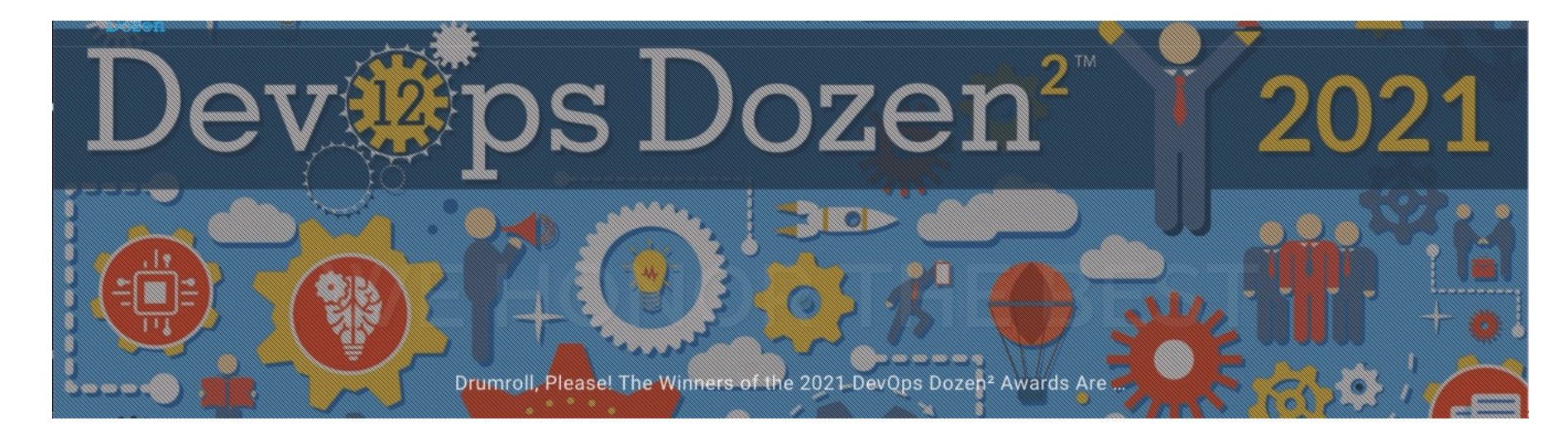

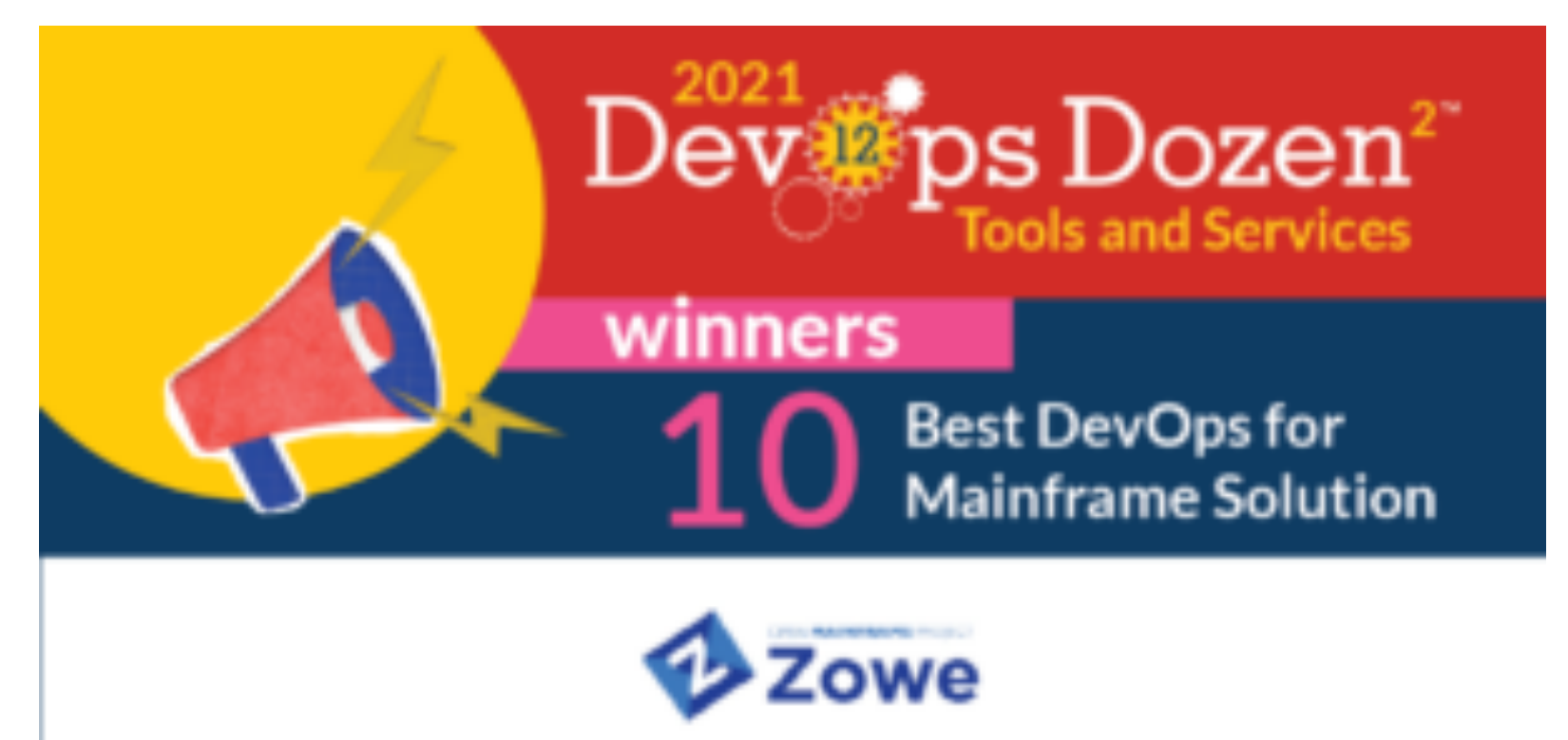

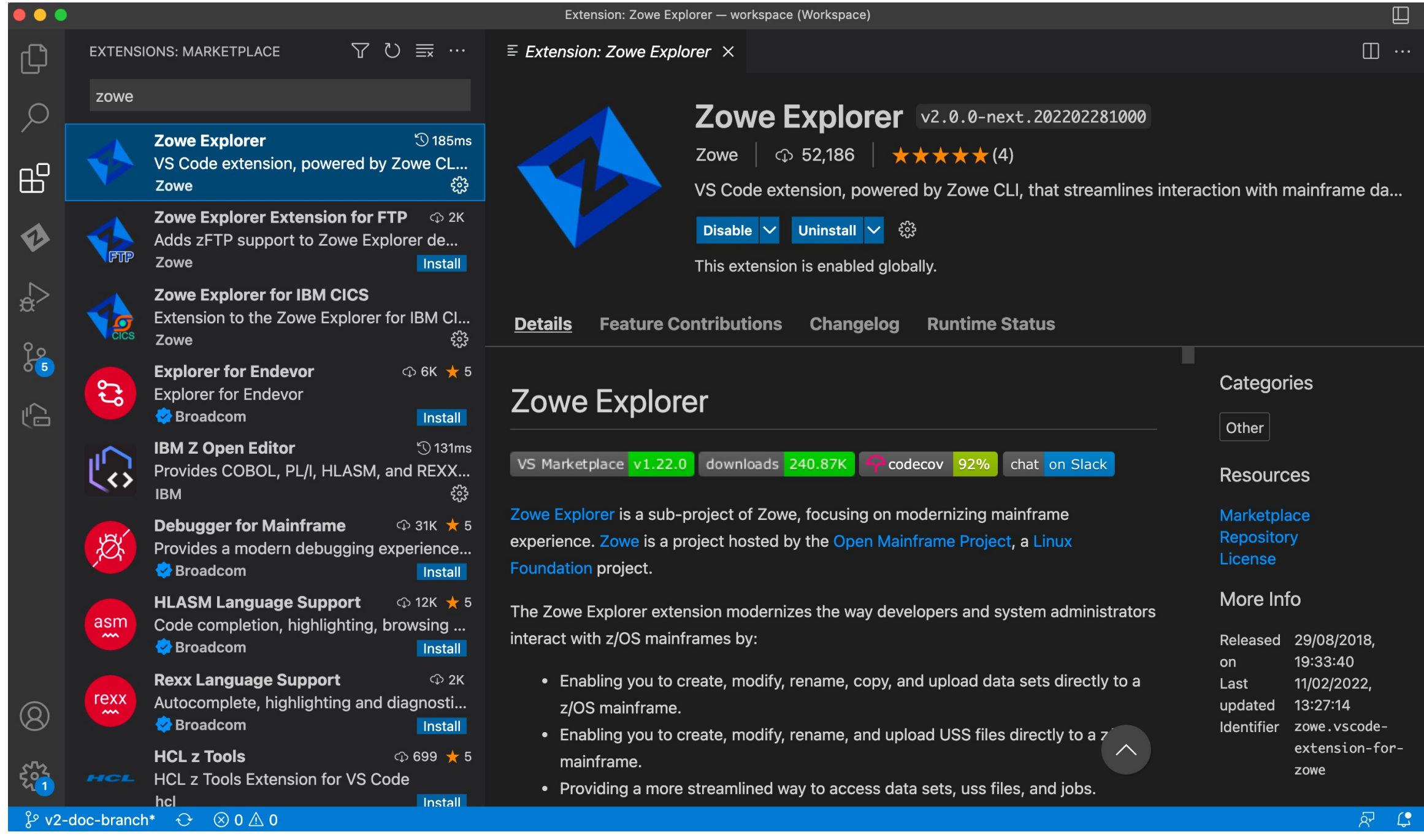

## https://github.com/zowe/zowe-cli-s

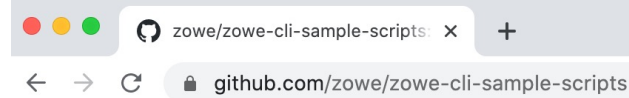

**README.md** 

### **Zowe CLI: Sample Scripts**

This repository contains some sample scripts that utilize various components of the Zowe C components and use cases.

### **Components**

Here are some of the components that can be demoed using the scipts in this repository.

### **Core CLI**

1. JENKINS: Submit a job and wait for it to complete

### **Use Cases**

The use\_cases directory has self-contained examples of various common use cases imple CLI.

- SonarQube Data Set Analysis
- Continuous Integration Pipeline
- Profile Automation

# https://github.com/zowe/zowe-cli scripts/blob/master/Jenkins/Simple%20Pipelin

```
6
    #\overline{7}# SPDX-License-Identifier: EPL-2.0
 8
    ## Copyright Contributors to the Zowe Project.
 \overline{9}10
    #1112
13
    #test
14
15 #submit our job
   jobid=$(zowe zos-jobs submit data-set "solsu01.mimpds.cntl(cblrun)" --rff jo
16
17
18 echo "Submitted our job, JOB ID is $jobid"
19
20 #wait for it to go to output
21 status="UNKNOWN"
22 while [ "$status" != "OUTPUT" ]; do
23
         echo "Checking status of job $jobid"
24
         status=$(zowe_zos-jobs_view_job-status-by-jobid "$jobid" --rff status --
25
        echo "Current status is $status"
26
         sleep 5s
27 done;
28
29 echo "Job completed in OUTPUT status. Final result of job: "
30
    zowe zos-jobs view job-status-by-jobid "$jobid"
31
    zowe zos-jobs list spool-files-by-jobid "$jobid"
32
33 zowe zos-jobs view sfbi "$jobid" 2
34
    zowe zos-jobs view sfbi "$jobid" 103
```
# z/OS service can be **z/OSMF REST APIs** or **FTP** or **IBM Remote System Explorer**

### https://medium.com/zowe/z-os-ftp-plug-in-for-zowe-cli-af563

### z/OS FTP Plug-in for Zowe CLI

Na Tian Follow & Apr 9 · 12 min read

**0060 H …** 

### Zowe and Zowe CLI

{Core} The Open Mainframe Project's Zowe is an open source project for the IBM Z platform. It provides new user interfaces for users to interact with z/OS. It also provides a set of APIs on which users can easily build their applications on z/OS. Zowe's modern interface allows you to use z/OS to develop and extend your applications in a way similar to what you experience on a cloud platform today. It not only lowered the learning curve of IBM mainframe and made IBM z/OS easy to work with, but also is the product of IBM mainframe embracing open source and entering the cloud era.

Zowe CLI is an important part of Zowe. It is a command-line interface that you can use on any platform (Windows, MacOS, Linux). It is easy to integrate with common development build tools such as integrated

First, you can list da

\$ zowe zos-ftp li SYS1.SAXREXEC SYS1.SBPXEXEC

Then, you can view you do from ISPF. R

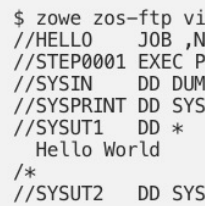

You can also downlo "download data-set"

> \$ zowe zos-ftp do Data set download Destination: tnzs

#### $\mathcal{C}$ A npmjs.com/search?q=zowe%20ftp

→ ch M zowe-dev@lists.o... → Zowe Di Your stories

 $\bullet$ Never Pet Mermaids

n gm Q zowe ftp

#### 1 packages found

**Sort Packages** 

Optimal Popularity

#### @zowe/zos-ftp-for-zowe-cli

Data set, USS, and Jobs functionality via FTP for Zowe CLI zowerobot published 1.8.1 . 21 days ago

### Q Search packages Sign Search @zowe/zos-ftp-for-zowe-cli TS 1.8.1 . Public . Published 21 days ago  $\Box$  Readme Explore BETA  $\rightarrow$  14 Versions 1 Dependency **& O** Dependents z/OS FTP Plug-in for Zowe™ CLI Install > npm i @zowe/zos-ftp-for-zowe-cli The z/OS FTP Plug-in for Zowe™ CLI lets you access z/OS datasets, USS files, and submit JCL, leveraging the z/OS FTP service. The plug-in lets you perform these z/OS operations through the Repository Zowe CLI client without the use of IBM z/OSMF on the back end (such as situations where ♦ github.com/zowe/zowe-cli-ftp-plugin z/OSMF is down). How the plug-in works Home  $\mathcal{O}$  git This plug-in uses the zos-node-accessor package, intending to be as close as possible to the  $\pm$  Wee

corresponding commands in core Zowe CLI in terms of syntax and response. However, there may be times where they differ slightly due to technical details of the zos-node-accessor package.

You can use the plug-in to perform various tasks, such as the following:

- List, view, rename, or download z/OS dataset, partitioned dataset members or USS file.
- . Upload local file or stdin to z/OS dataset or USS file.

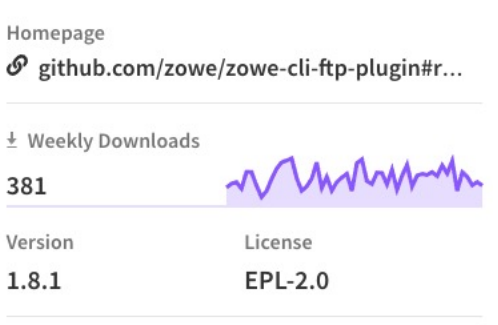

**Unpacked Size Total Files** 

381

### @ibm/rse-api-for-zowe-cli TS

1.4.0 · Public · Published 5 days ago

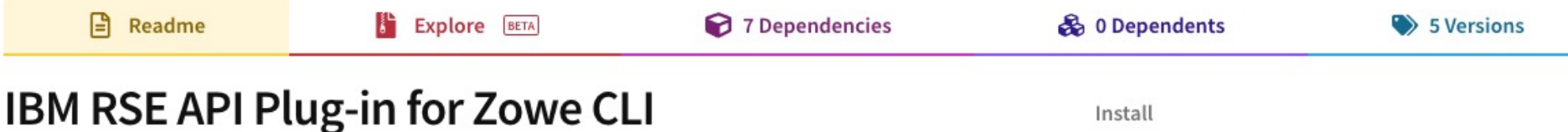

IBM RSE API Plug-in for Zowe CLI extends Zowe CLI to let you interact with z/OS resources. The RSE plug-in interacts with z/OS by using IBM Remote System Explorer API (RSE API) instead of using z/OSMF. This solution is a great alternative if you have already used the Remote System Explorer with other IBM offerings such as IBM Developer for z/OS or IBM Explorer for z/OS. It is also a good option if you have not configured z/OSMF on your z/OS.

The RSE API support provided with the RSE API Zowe CLI plugin and IBM Z Open Editor not only allows you to execute Zowe CLI command line operations, but to also use the protocol with the Zowe Explorer VS Code extension to graphically navigate and access file and job resources. You can also mix and match z/OSMF and RSE CLI API profiles and use CLI commands and Zowe Explorer views with the different profiles at the same time. For example, you can access one LPAR with z/OSMF and another with RSE API from within the same VS Code workspace using Zowe Explorer and IBM Z Open Editor. Z Open Editor capabilities such as COBOL Copybook or PL/I Include file resolving can be utilized with either of the two protocols as well.

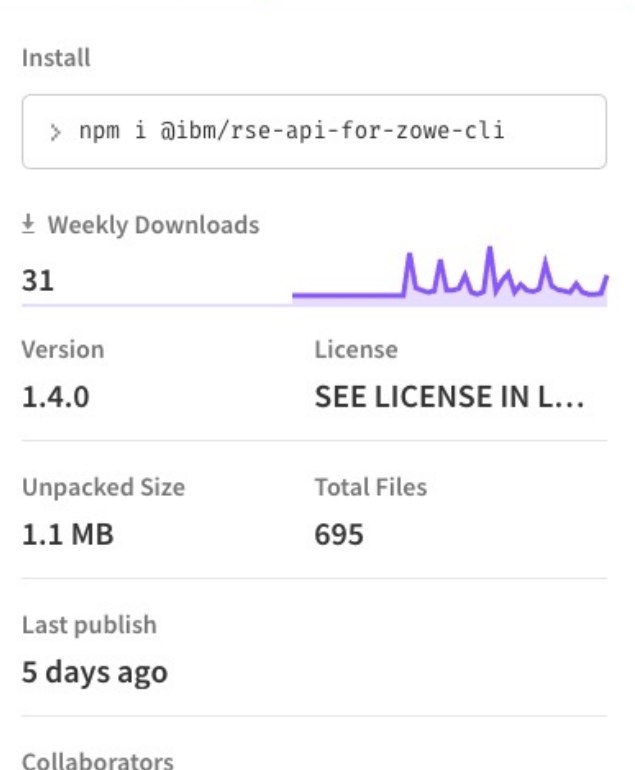

### npm

#### 49 packages found

 $Q$  zowe

#### **Sort Packages**

Optimal

Popularity

Quality

Maintenance

#### @zowe/zos-ftp-for-zowe-cli

Data set, USS, and Jobs functionality via FTP for Zowe CLI zowerobot published 1.8.1 . 21 days ago

### @zosconnect/zosconnect-zowe-cli

Z/OS Connect EE Plugin for Zowe CLI zowe  $z/os$ 

crshnburn published 1.2.1 . a year ago

### @zowe/secure-credential-store-for-zowe-cli

Secure credential storage plugin for Zowe CLI

credential manager secure store password

zowerobot published  $4.1.5 \cdot 6$  months ago

#### @zowedev/zztop

Zowe z/OSMF Test of Performance

oclif

plavjanik published 1.2.2 · a year ago

#### @zowe/zowe-explorer-api

Extensibility API for Zowe Explorer.

#### @broadcom/idms-for-zowe-cli

IDMS plug-in for Zowe CLI

zowe cli idms plugin

Fr broadcom-mbauto published 1.0.1 . a year ago

#### @phoenixsoftware/ejes-cli

(E) JES RESTapi Manager for Zowe

zowe cli (E)JES EJES EJESRM plugin

tulsagrammer published 1.1.2 . 2 months ago

#### @broadcom/jclcheck-for-zowe-cli

JCLCheck Plug-in for Zowe CLI

jck jcl jclcheck CLI zos CA Broadcom mainframe

T broadcom-mbauto published 1.1.2 . 10 months ago

#### @zowe/db2-for-zowe-cli

IBM® Db2® Plug-in for Zowe CLI

zowerobot published  $4.1.1 \cdot 3$  months ago

#### @zowe/cli-test-utils

Test utilities package for Zowe CLI plug-ins

zowe CLI test utils

zowerobot published 7.0.0-next.202110211759 . 12 days ago

#### @broadcom/mat-analyze-for-zowe-cli

CA MAT Analyze Plug-in for Zowe CLI

broadcom-mbauto published 1.0.6 . 4 months ago

**Leuring** is

### https://www.zowe.org/extend.html

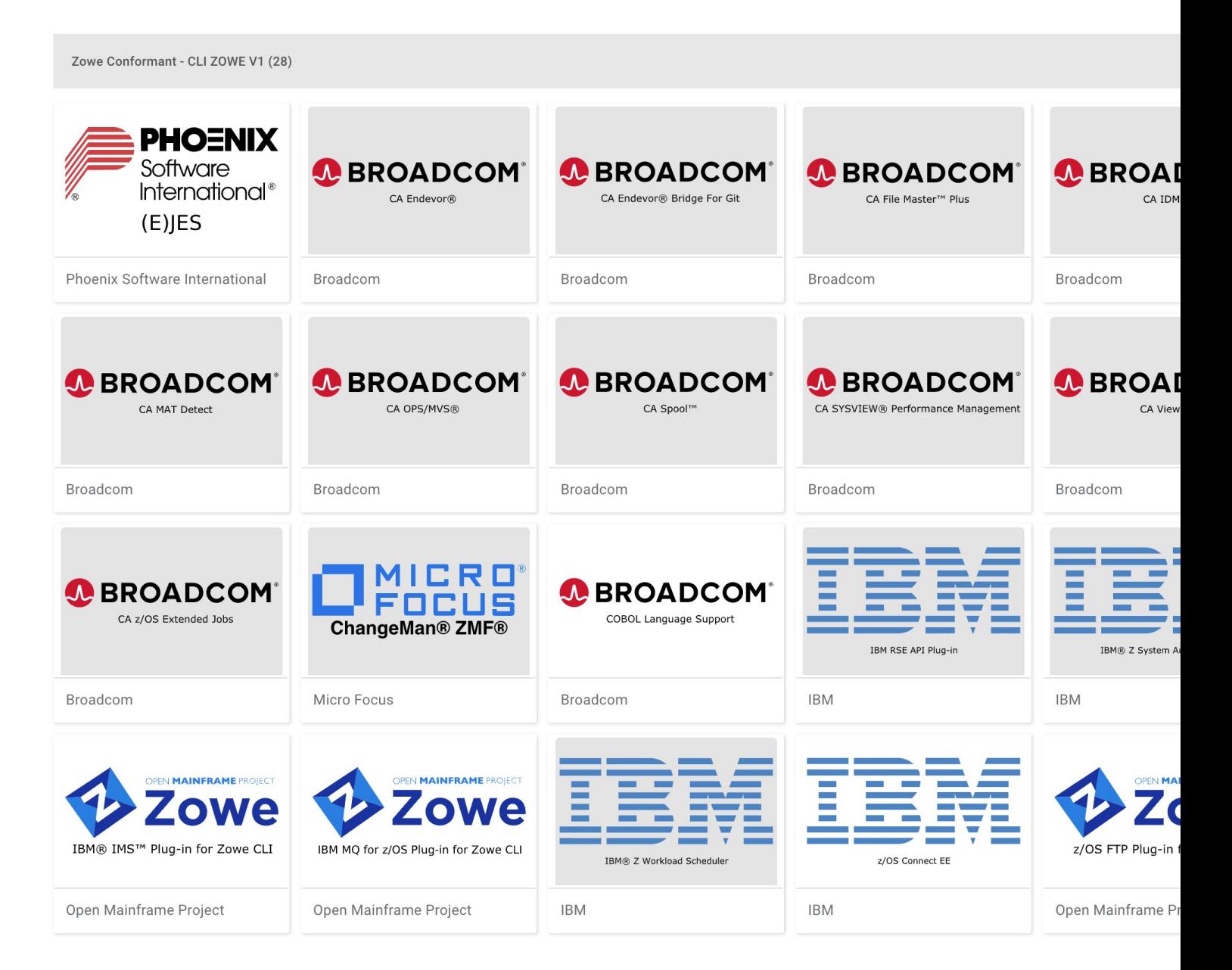

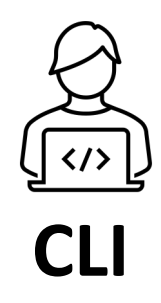

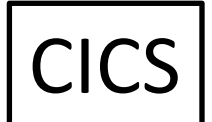

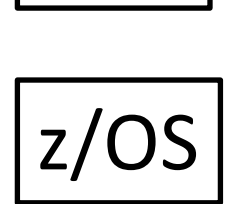

# Installing the Zowe CICS Command Line Interface Plugin

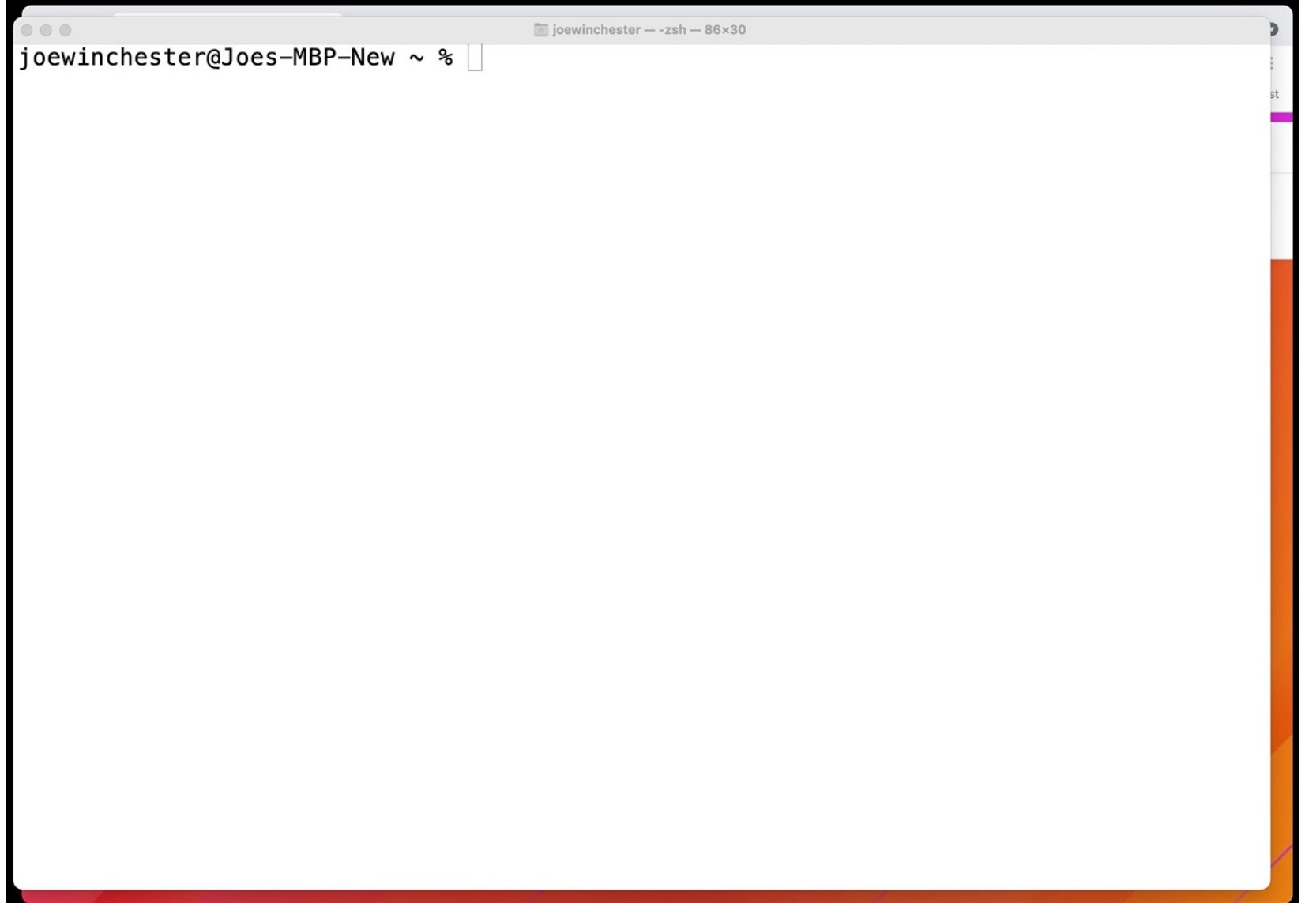

# **Using the Zowe CICS Command Line Interface**

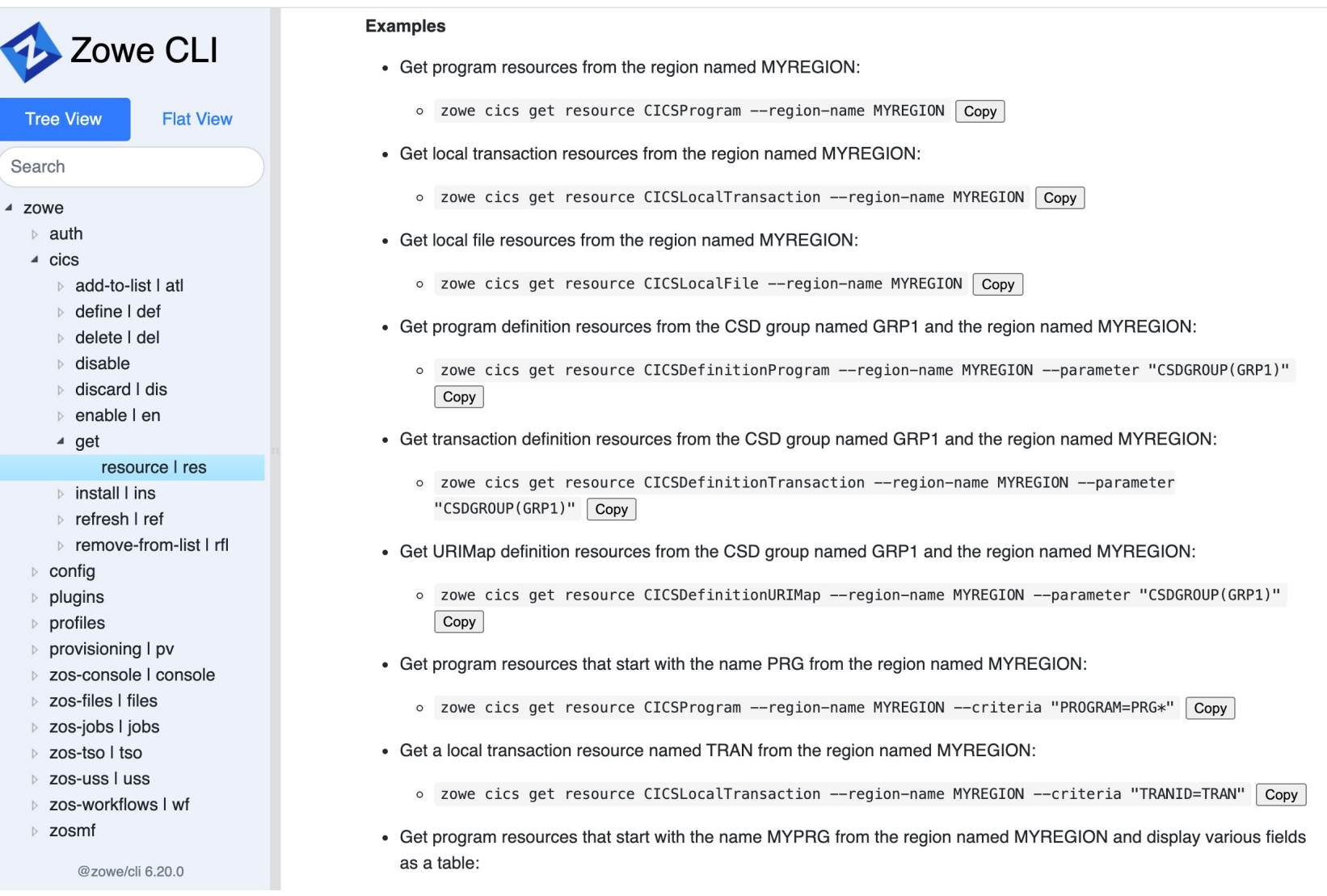

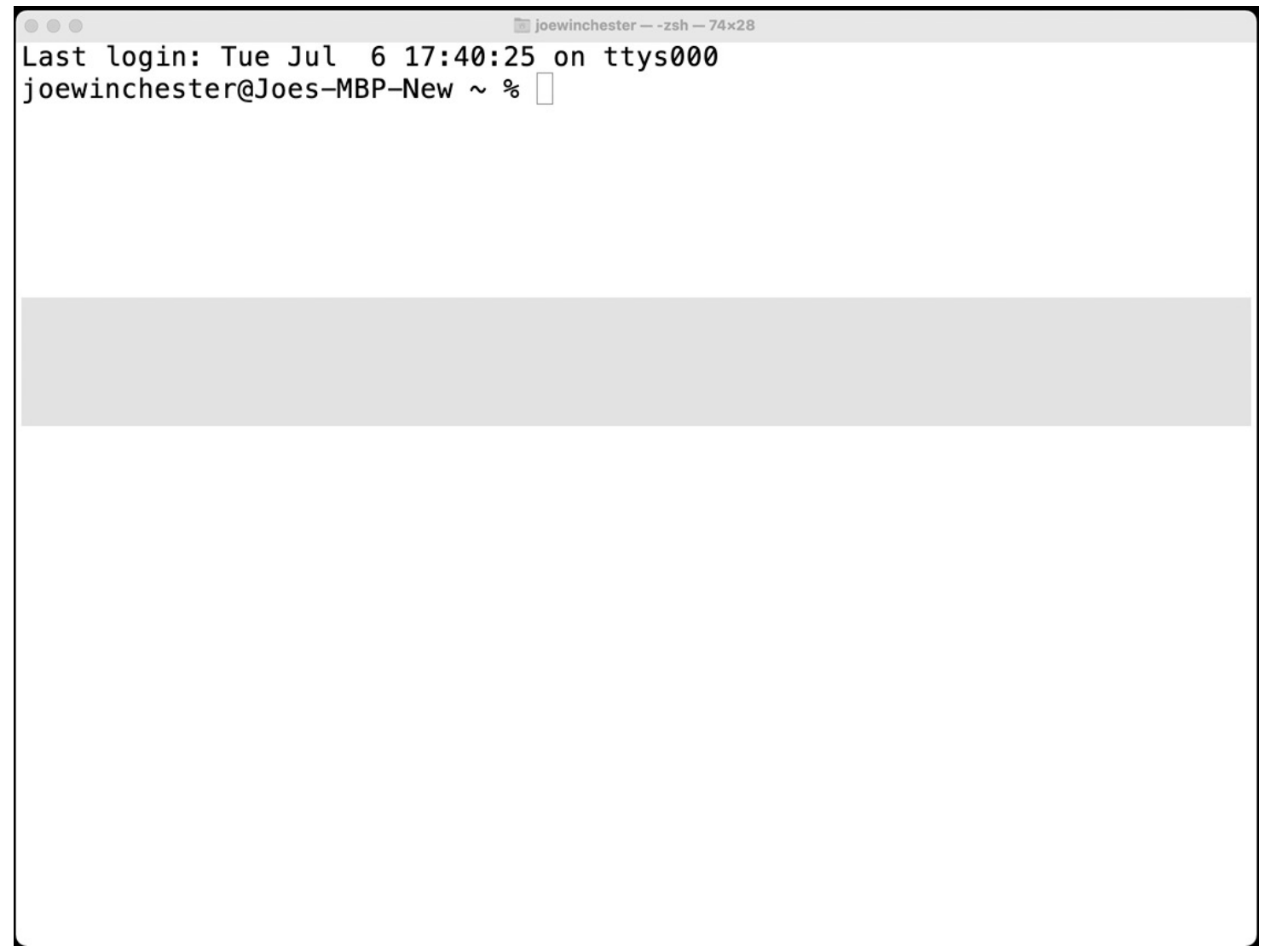

### **Filtering and Formatting**

### **Response Format Options**

- -- response-format-filter | -- rff *(array)* 
	- o Filter (include) fields in the response. Accepts an array of field/property names to include in the output response. You can filter JSON objects properties OR table columns/fields. In addition, you can use this option in conjunction with '-response-format-type' to reduce the output of a command to a single field/property or a list of a single field/property.
- -- response-format-type | -- rft (string)
	- The command response output format type. Must be one of the following:

table: Formats output data as a table. Use this option when the output data is an array of homogeneous JSON objects. Each property of the object will become a column in the table.

list: Formats output data as a list of strings. Can be used on any data type (JSON objects/arrays) are stringified and a new line is added after each entry in an array.

object: Formats output data as a list of prettified objects (or single object). Can be used in place of "table" to change from tabular output to a list of prettified objects.

string: Formats output data as a string. JSON objects/arrays are stringified.

Allowed values: table, list, object, string

- -- response-format-header | -- rfh (boolean)
	- o If "--response-format-type table" is specified, include the column headers in the output.

## response-format-filter (--rff) field1 field2

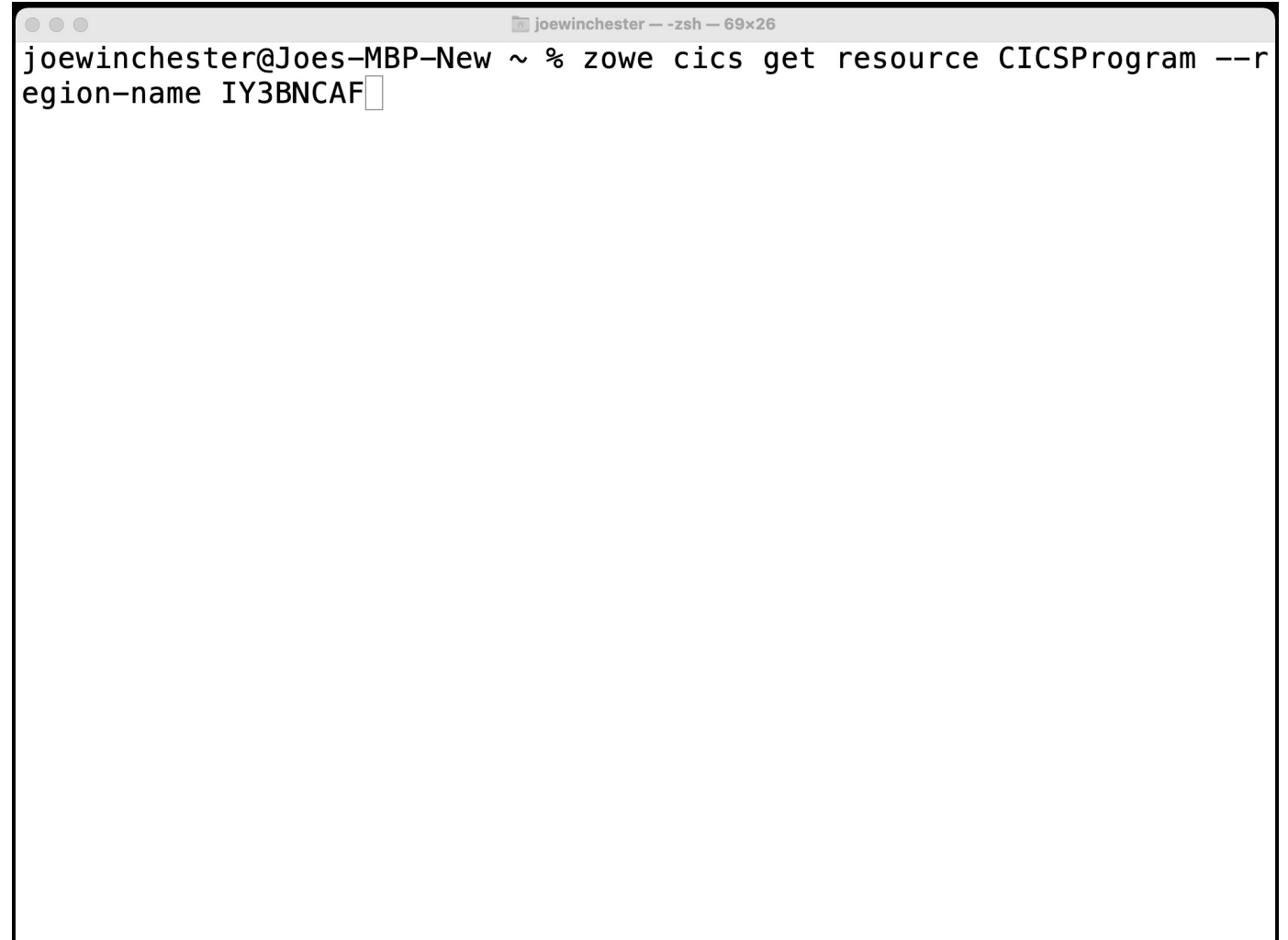

### --criteria "<ATTRIBUTE\_NAME>=<VALUE>

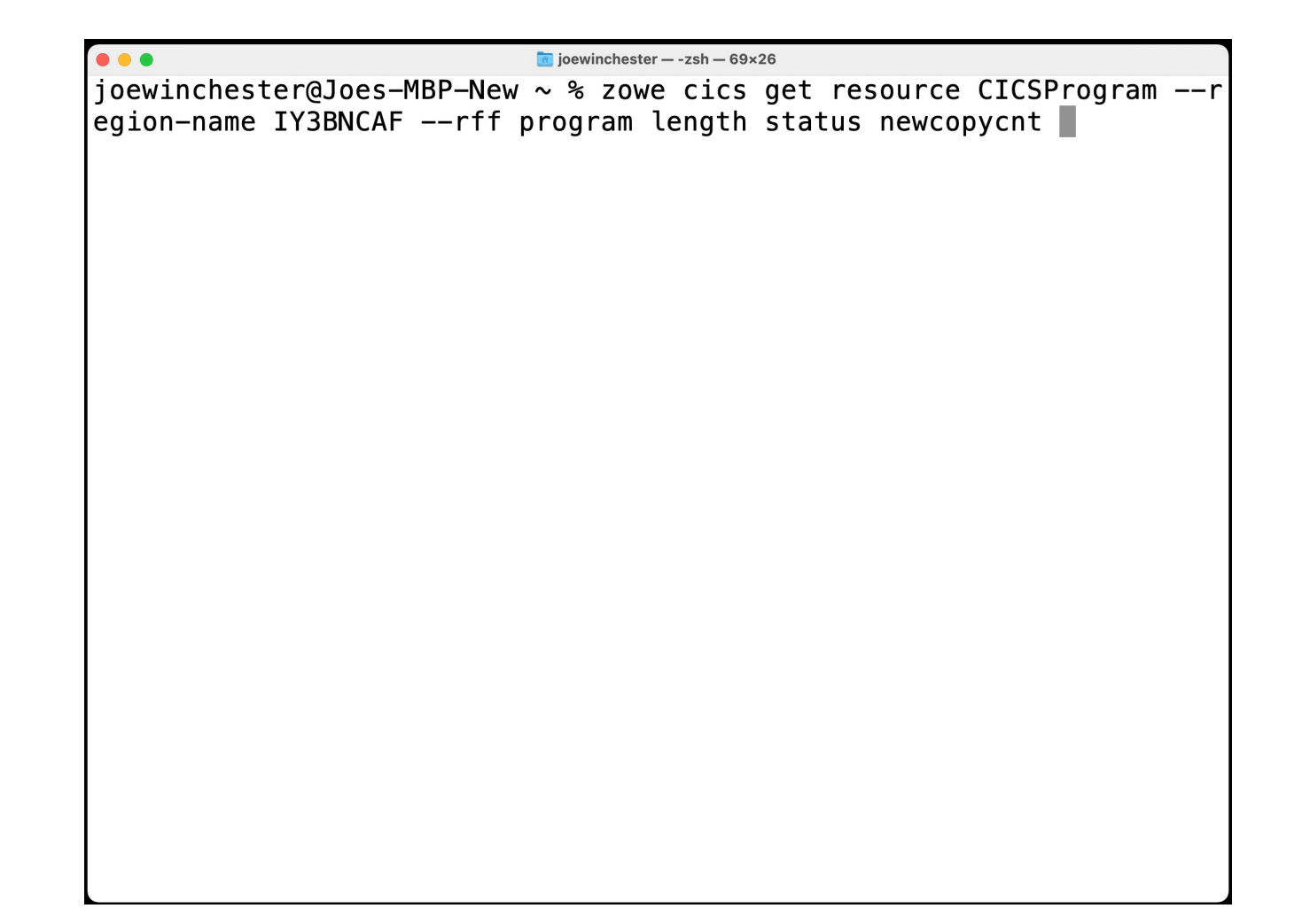

### response-format-type (--rft) object|string|table

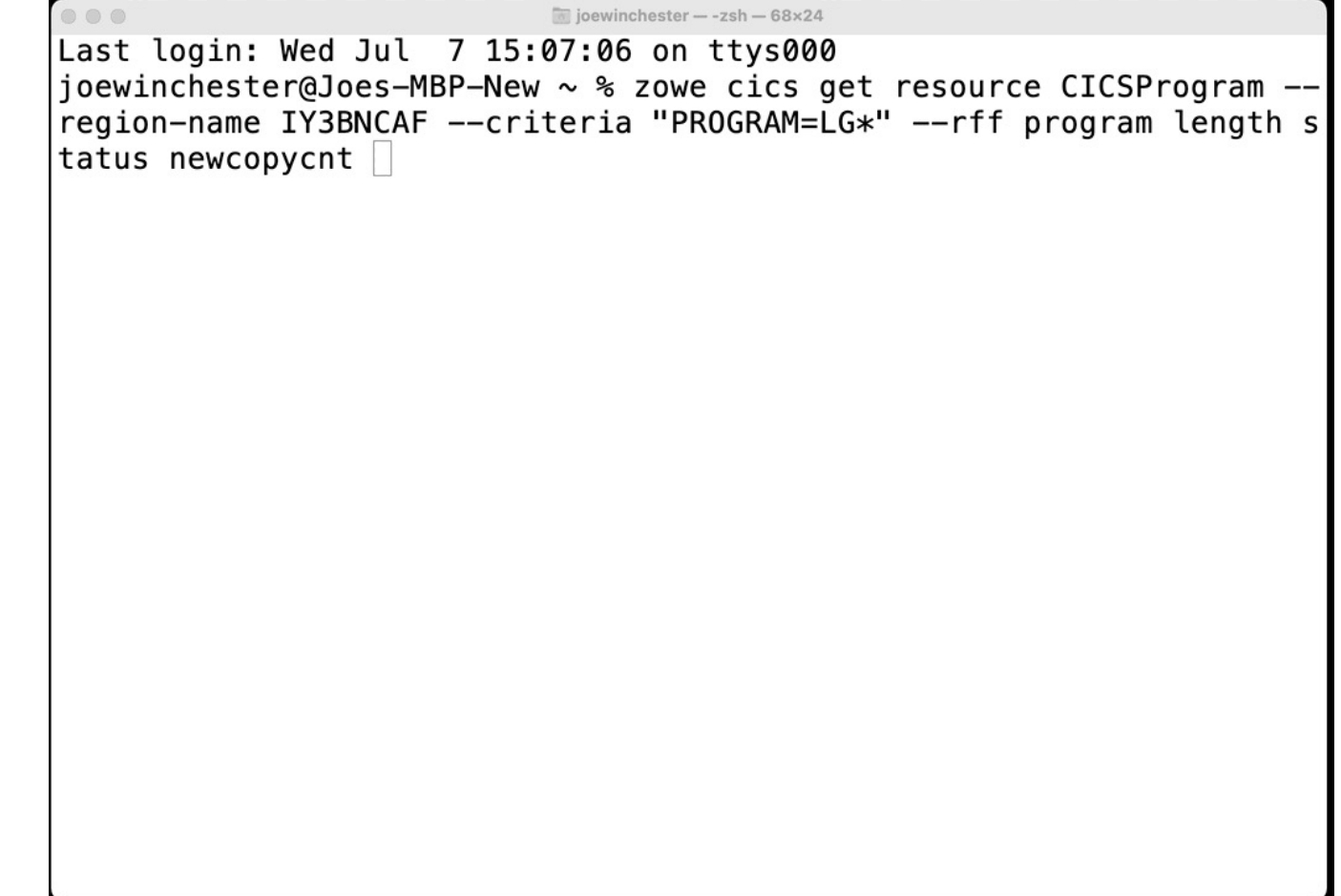

## response-format-type (--rft) object string | table

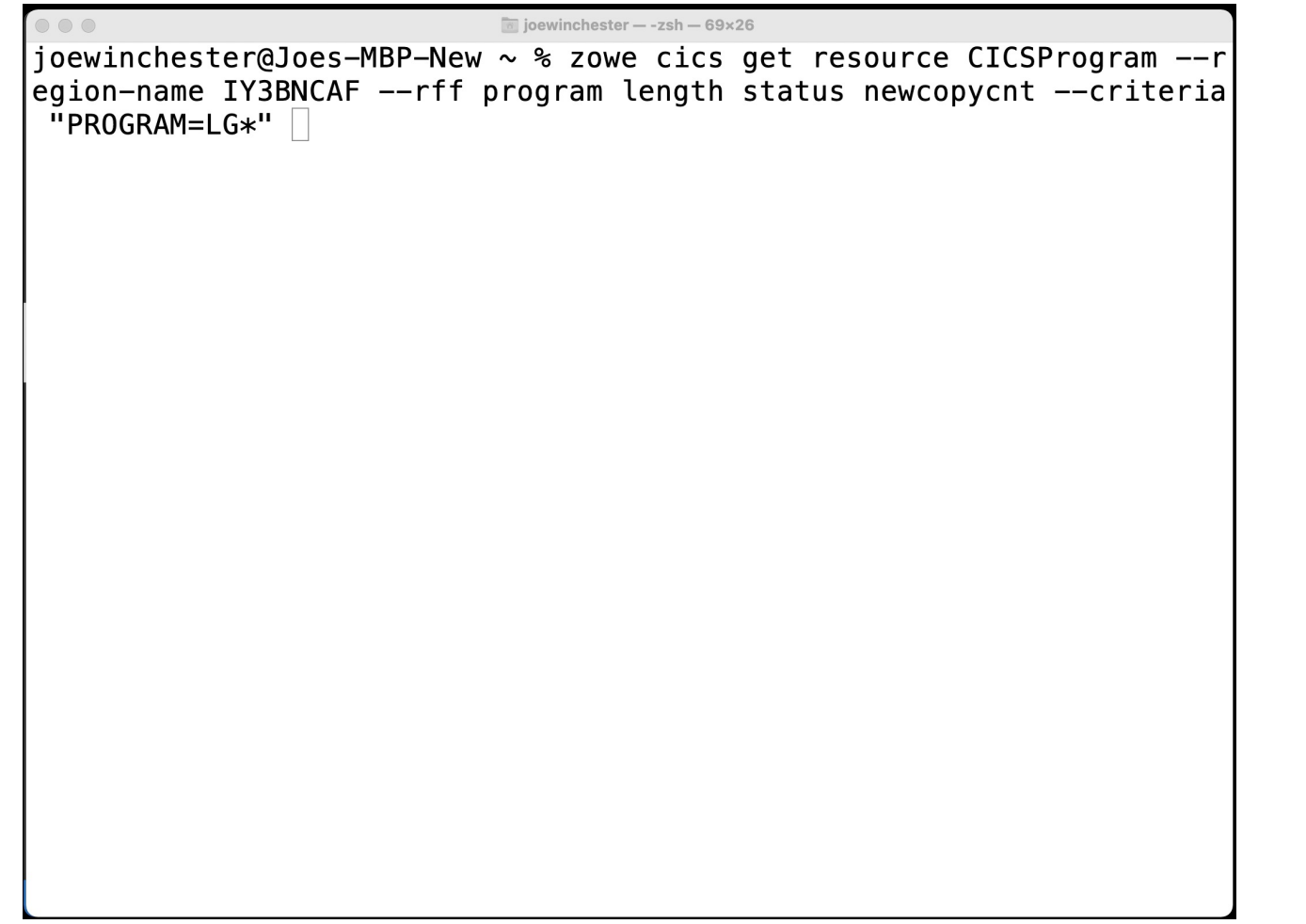

## response-format-type (--rft) object|string|table

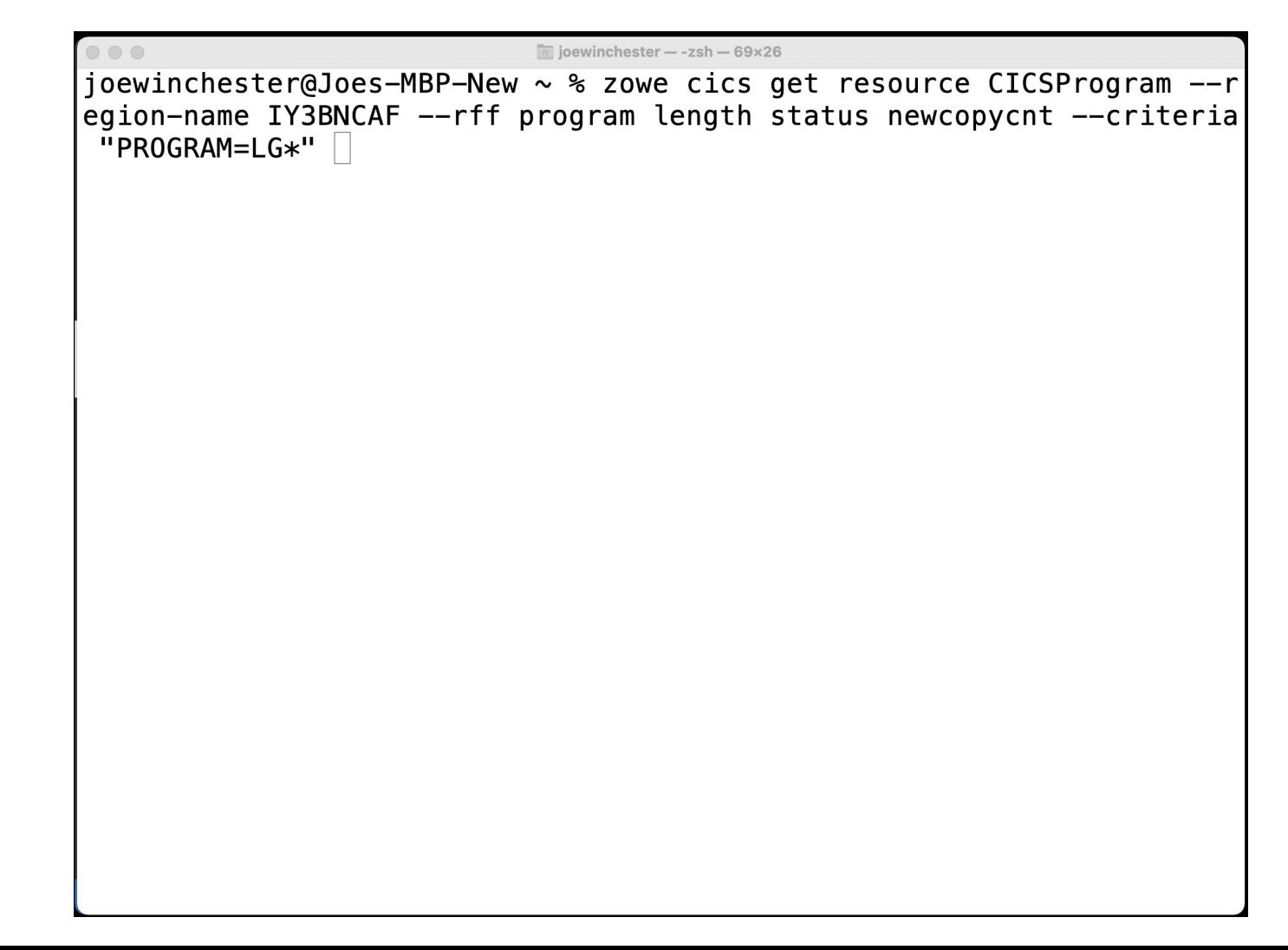

## response-format-header (--rfh)

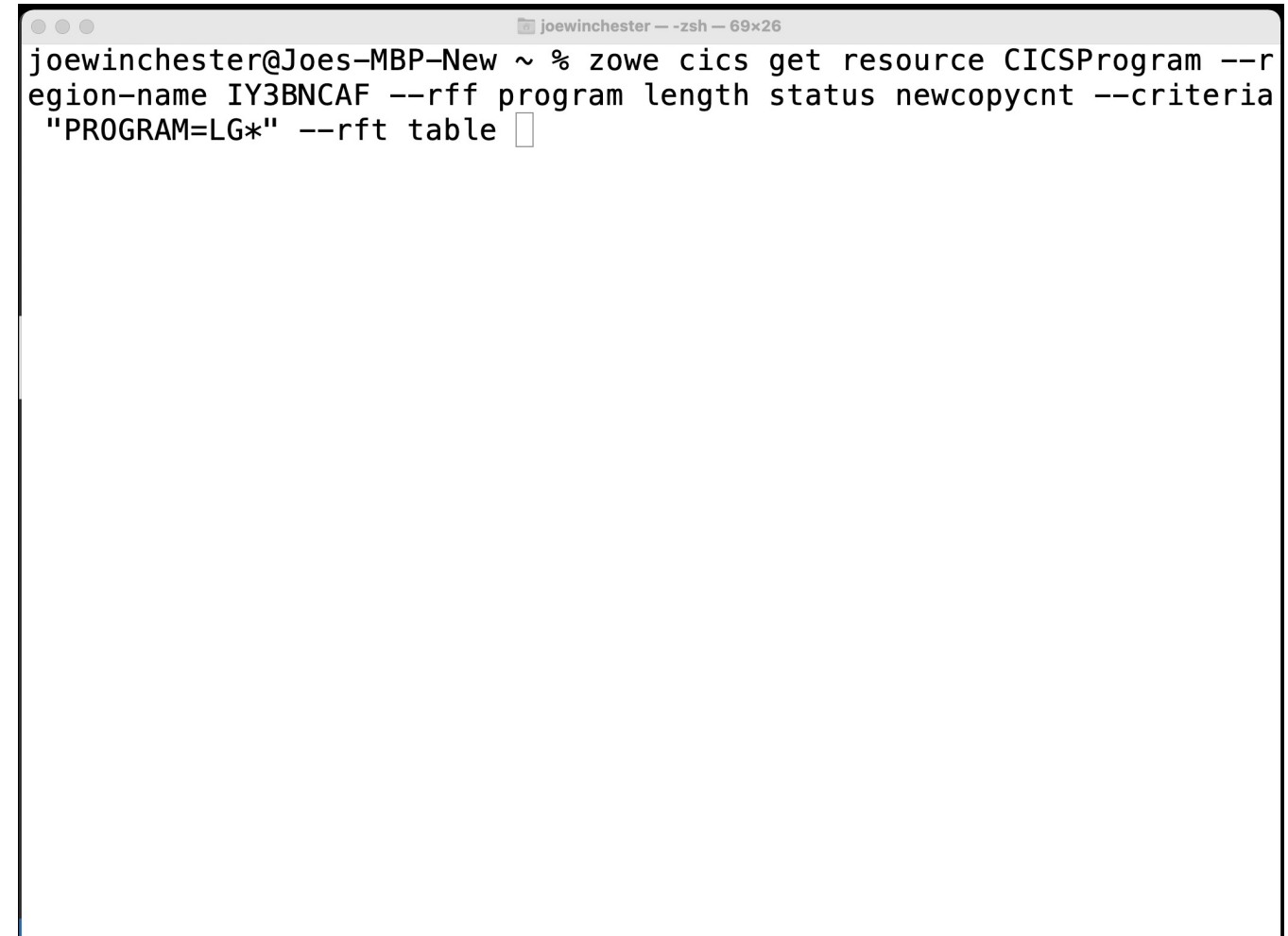

### --criteria "ATTRIBUTE =|>|< AND|OR NOT

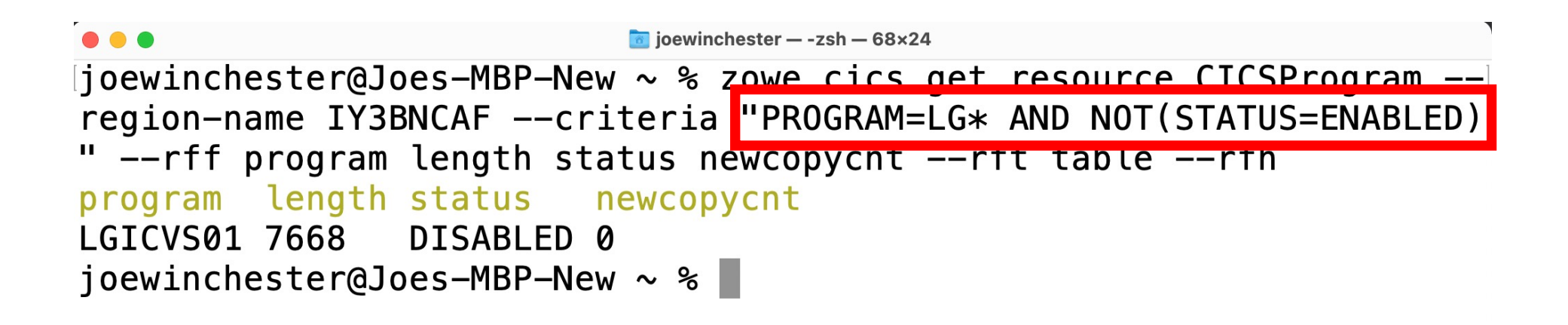

### Not just for CICSProgram

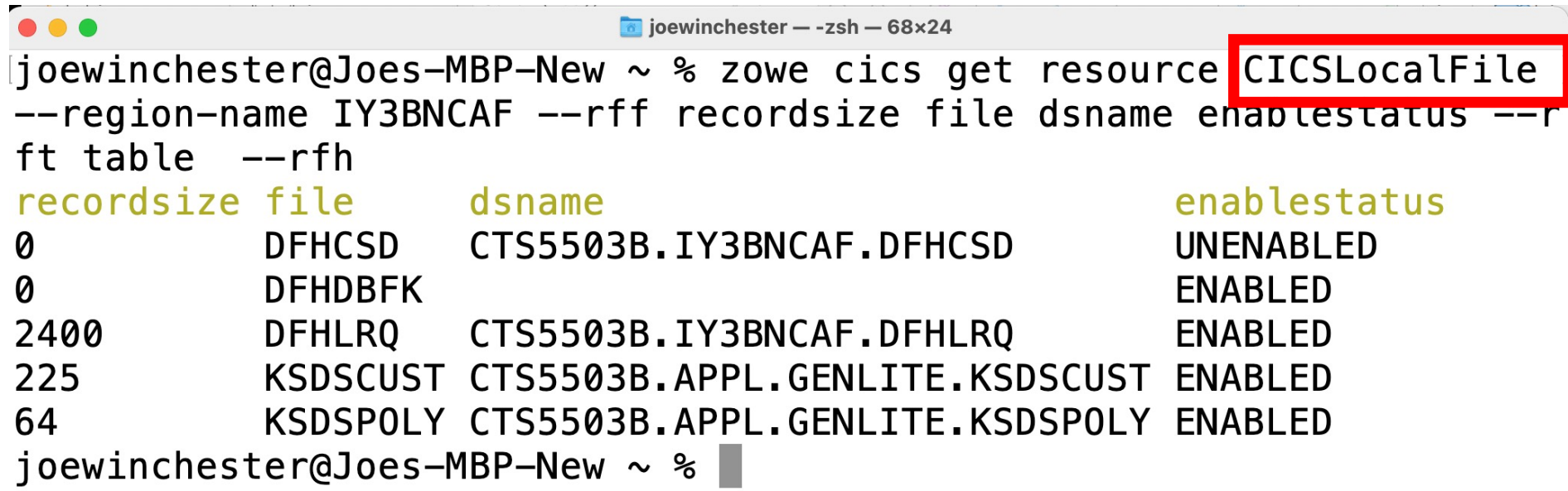

### https://www.ibm.com/docs/en/cics-ts/5.3?topic=interface-cics-manag

CICS Transaction Server for z/OS / 5.3 /

### CICS management client interface resource r

The CICS® management client interface (CMCI) uses external resource names that map to CICSPlex® SM and CICS re

The following tables list the CMCI external resource names and their associated CICSPlex SM resource names. The re operational resources, CICS definitional resources, CICSPlex SM definitional resources, and CICSPlex SM nondefiniti

See CICSPlex SM resource tables for information about CICSPlex SM resources including the CMCI methods that are

### **CICS** operational resources

Table 1. Resource names of CICS operational resources

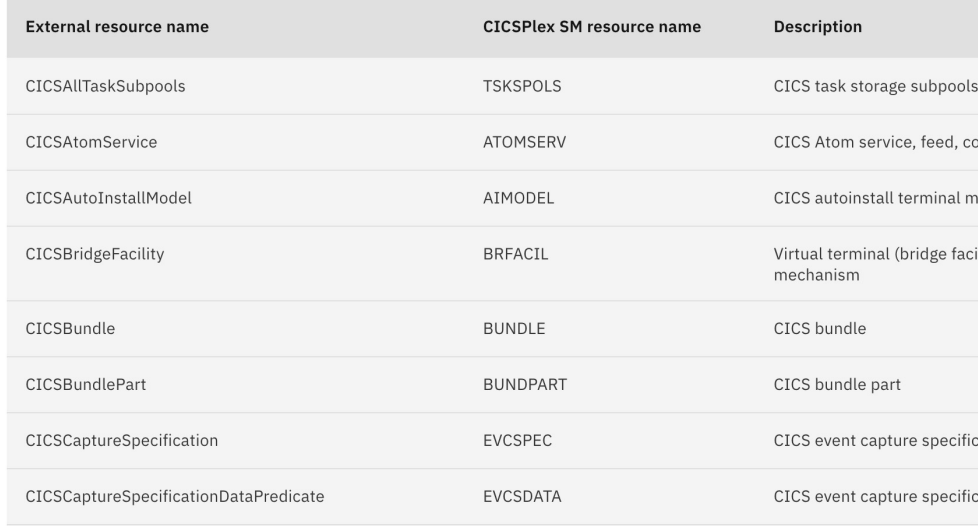

# Zowe CICS CLI not just for reading resources

### $\triangle$  CICS

▲ add-to-list Latl csdGroup I csdq

 $\triangle$  define I def

program I prog transaction I tran urimap-client I uc urimap-pipeline I up urimap-server I us webservice I web

 $\triangle$  delete I del

program I prog transaction I tran urimap webservice I web

### $\triangle$  disable urimap

program I prog transaction I tran urimap  $\triangle$  enable  $\vert$  en urimap  $\triangleright$  get  $\triangle$  install  $\overline{\phantom{a}}$  install program I prog transaction I tran urimap  $\triangle$  refresh  $\vert$  ref program I prog ▲ remove-from-list | rfl csdGroup I csdg

 $\triangle$  discard I dis

#### **Examples**

- Enable a urimap named URIMAPA from the region named MYREGION:
	- o zowe cics enable urimap URIMAPA -- region-name MYREGION Copy

### **Examples**

- Discard a program named PGM123 from the region named MYREGION:
	- zowe cics discard program PGM123 --region-name MYREGION Copy

#### **Examples**

- Install a transaction named TRN1 to the region named MYREGION in the CSD group MYGRP:
	- o zowe cics install transaction TRN1 MYGRP -- region-name MYREGION Copy

### **Examples**

- Refresh a program named PGM123 from the region named MYREGION:
	- zowe cics refresh program PGM123 --region-name MYREGION | Copy

### https://medium.com/zowe/zowe-ci-and-tso-commands-14e5445fca1e

https://medium.com line-interface-on-ma

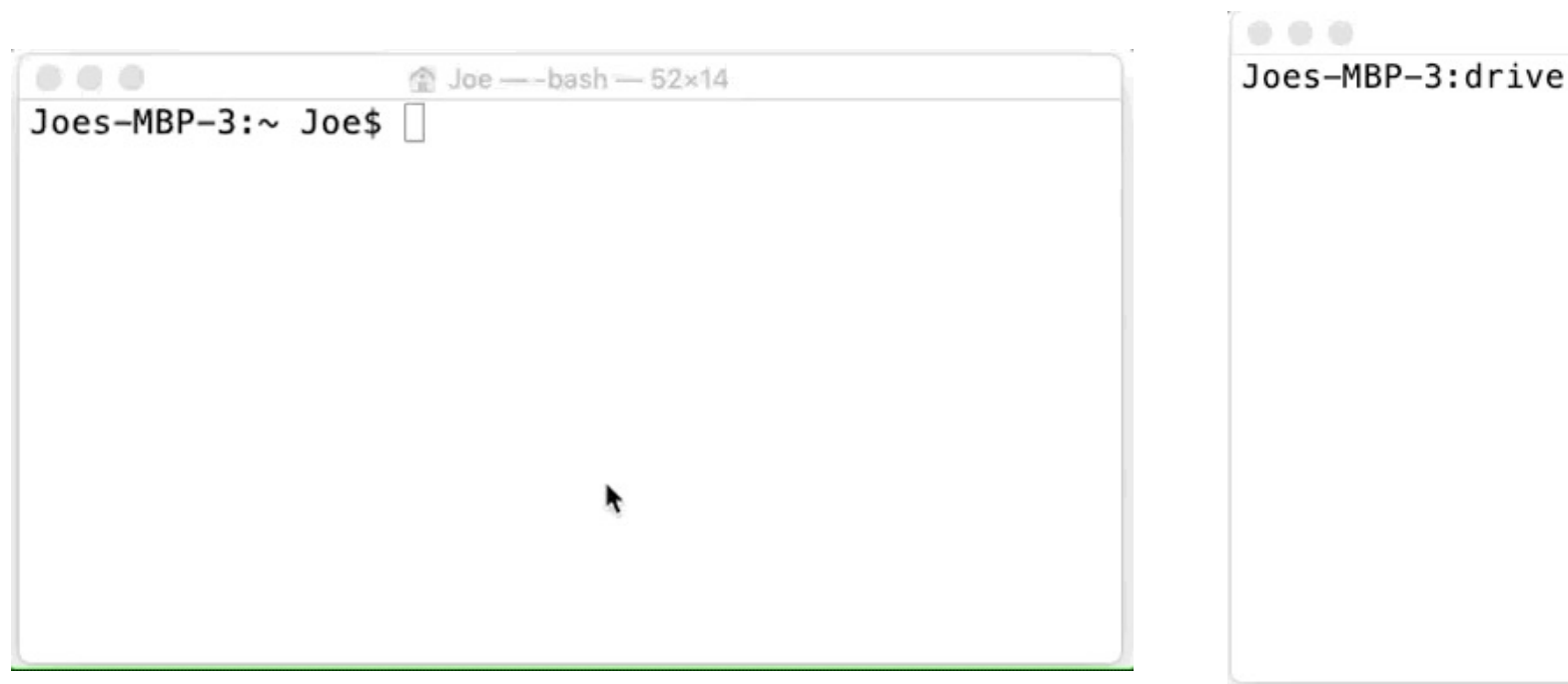

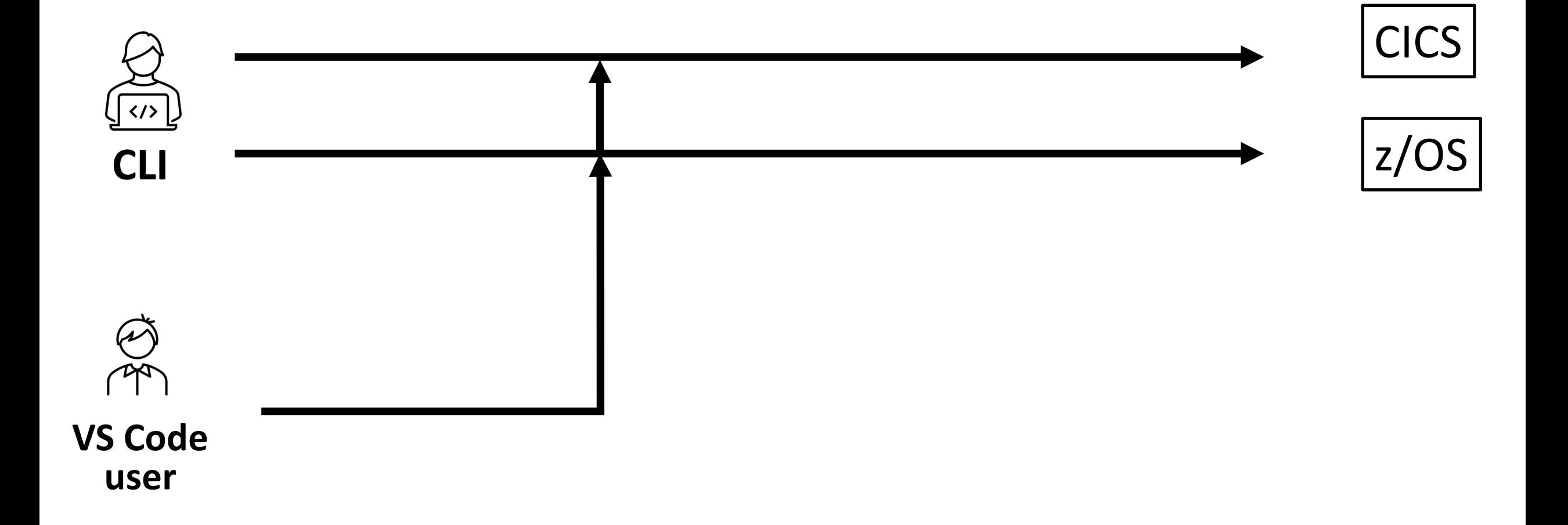

# Zowe Explorer for IBM CICS

Jeffin Siby

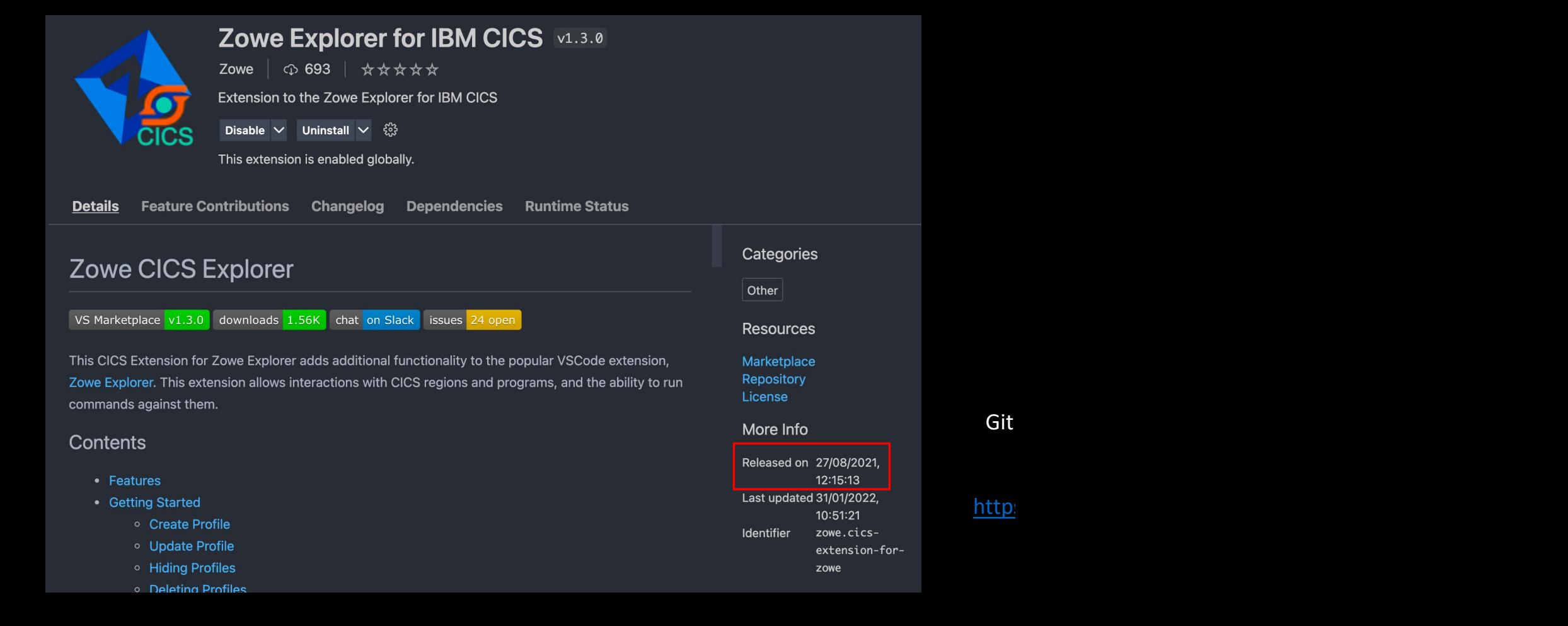

# What problem does it solve?

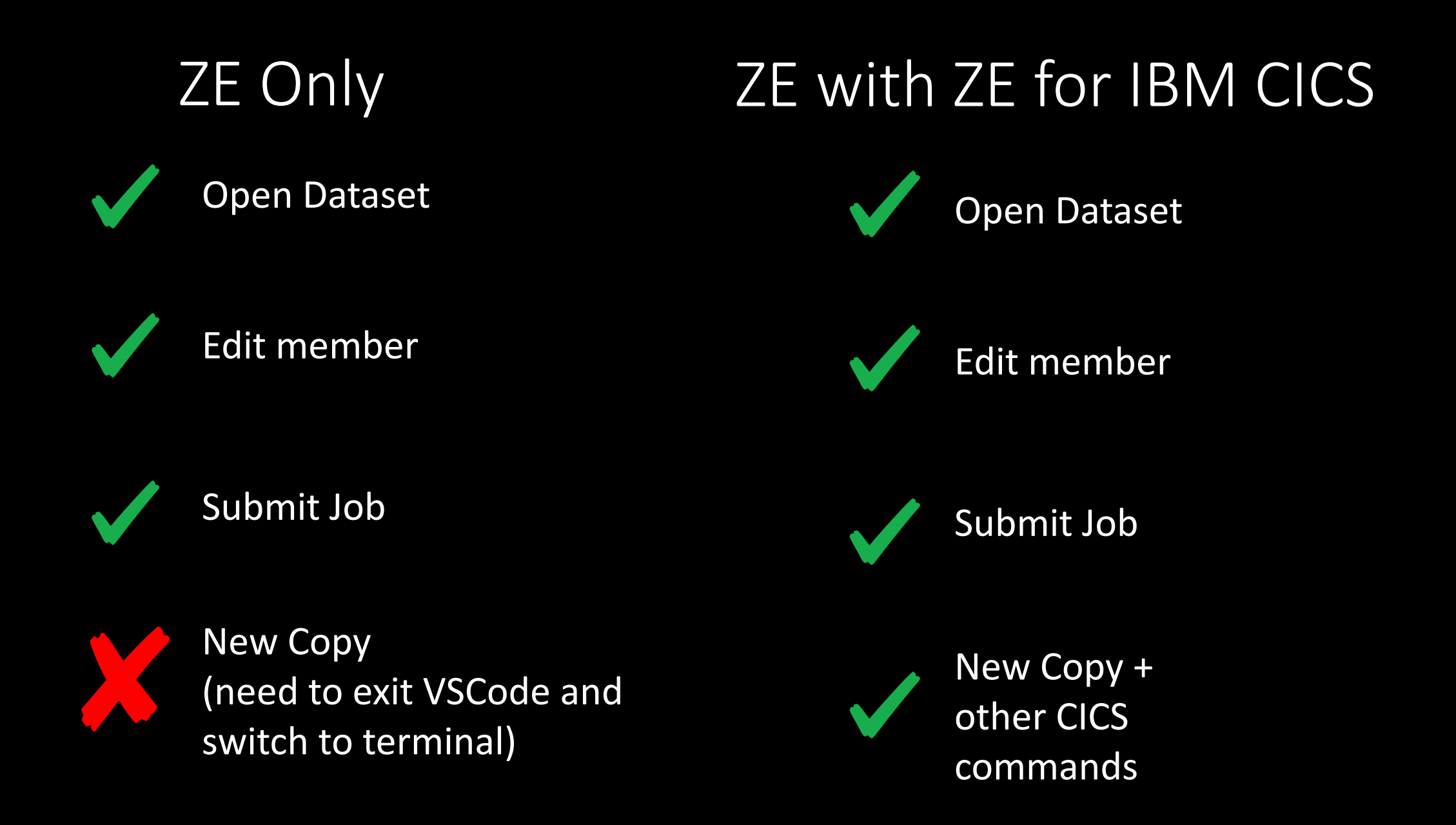

Allows CICS COBOL developers to perform tasks on Visual Studio Code from start to finish

# What's next?

- Zowe v2 development *[ongoing]*
- Integration into Open Mainframe Project's COBOL Programming course *[ongoing]*
- More resources e.g. Web Services
- Java development

# Stay in touch

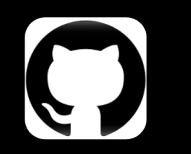

# **zowe/vscode-extension-for-cics** issues on GitHub **1999 and the state on OMP workspace**

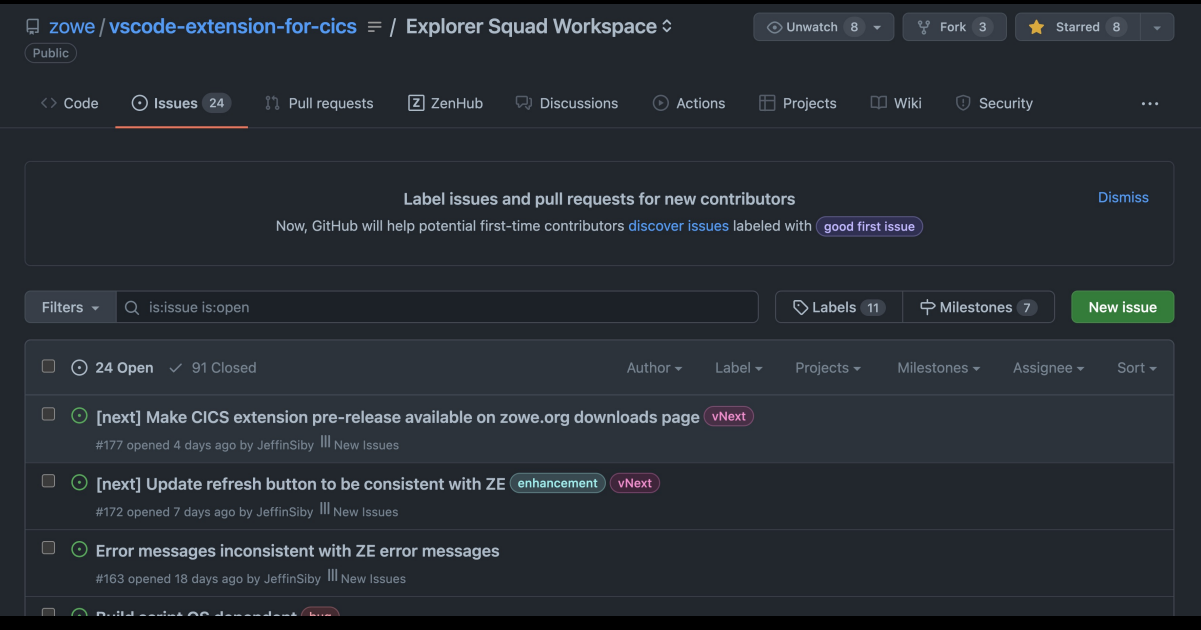

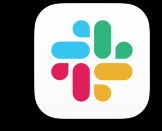

# on **OMP workspace**

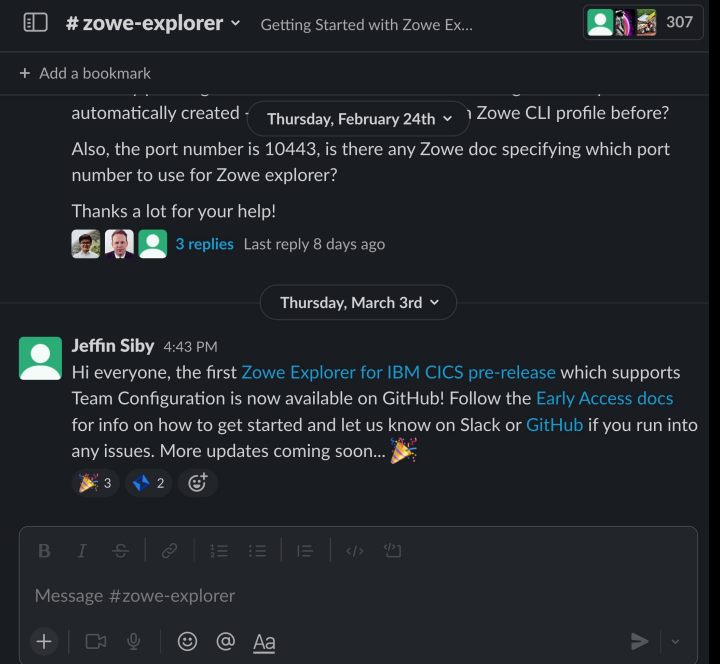

https://github.com/zowe/vscode-extension-for-cics/issues https://openmainframeproject.slack.com/archives/CUVE37Z5F